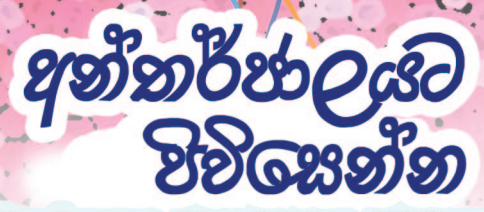

විදුහුත් තැපෑල, බ්ලොග්කරණය, ට්විටර් සහ ෆේස්ඩුක් සඳහා මූලික මඟ පෙක්වීමක්

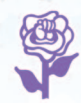

# නවමාබහ කුමක් ඝඥහා ද ?

මෙම අත්පොත සකසා ඇත්තේ අන්තර්ජාලය භාවිතා කිරීමට උනන්දුවක් දක්වන ස්තීන්ට ඒ සඳහා උපකාරවීම සඳහාය. විශේෂයෙන්ම මෙම කේතුයේ නවකයින්ට අදාළ වන පරිදි සැකසී ඇති මෙම පොතු මගින් පොදුවේ. නොමිලයේ භාවිතා කළ හැකි අන්තර්ජාල අඩවි පිළිබඳ මූලික කරුණු හඳුන්වාදීමක් සිදු කෙරේ. අපගේ අභිලාෂය වන්නේ ස්තීන්ගේ අදහස් උදහස් ජාතාන්තර මට්ටමෙන් පළ කිරීමට අවස්ථාව සැලසීමත් එමගින් අන්තර්ජාලයේ ස්තී-පුරුෂ සමාජභාවය පිළිබඳ වඩාත් සමතුලිත වු පරිසරයක් ගොඩනැගීමයි. මෙම අත්පොත මගින් පියවරෙන් පියවර විස්තරාත්මකව සහ රූපසටහන් භාවිතා කරමින් නොමිලයේ අන්තර්ජාල පිටු හෝ බ්ලොග් (blog) සකසන ආකාරය, පහසුවෙන් විදාූත් තැපෑල/ඊමේල් මගින් ලෝකය පුරා සිටින ජනතාව සන්නිවේදනය කරන ආකාරය සහ සමාජ වෙබ් අඩවි මගින් සම්බන්ධතා ජාලයන් ගොඩනගා ගන්නා අයුරු පැහැදිලි කරනු ලබයි. මෙම කටයුතු සිදුකිරීමේදී ඔබට මෙම පොත පුයෝජනවත් වේ යැයි අපි විශ්වාස කරන්නෙමු. මුබට ජය 1

#### කාන්තාව සහ මාධ¤ සාමූහිකය

වැඩි විස්තර සඳහා www.womenandmedia.org

Email: wmcsrilanka@gmail.com www.facebook.com/womenandmediacollective twitter.com/womenandmedia www.voutube.com/user/wmcsrilanka

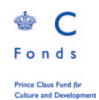

මෙම අත්පොත මුදුණය සඳහා අනුගුහය Prince Claus Fund ආයතනය විසිනි - 2014

ISBN 978-955-1770-24-2

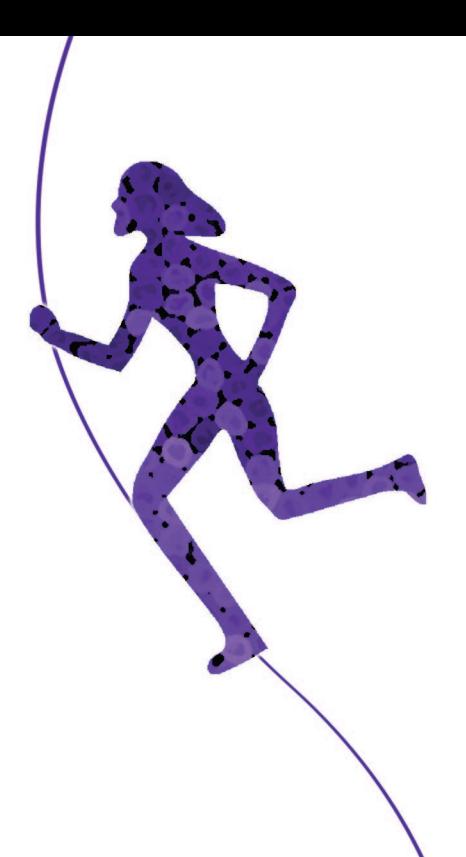

#### කාන්තාව සහ මාධ¤ සාමූහිකය ගැන...

කාන්තාව සහ මාධා සාමුහිකය (WMC) ස්තී-පුරුෂ සමාජභාවය මත සිදුවන්නා වූ වෙනස්කොට සැලකීම්වලින් තොර සමාජයක් බිහිකිරීම අරමුණු කරගනී. මෙය 1984 වසරේදී ශී ලාංකික ස්තීුවාදීන් කණ්ඩායමක් විසින් ආරම්භ කරන ලද අතර මෙහි අරමුණ වන්නේ වර්තමාන සමාජ, ආර්ථික, දේශපාලනික සහ සංස්කෘතික කරුණු සම්බන්ධයෙන් ස්තීුවාදී දෘෂ්ටිකෝණයකින් විමසා බැලීම තුළින් ශී ලාංකික ස්තීුන් වඩාත් ධනාත්මක සහ පුගතිශීලී ආකාරයට කටයුතු කරන්නාවු සමාජ වාතාවරණයක් සැකසීමයි.

පටුන

## 1. විදුහුන් තැපෑල (Email)

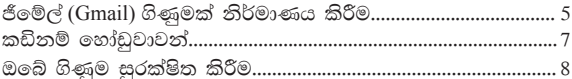

## 2. බ්ලොග්කරණය (Blogging)

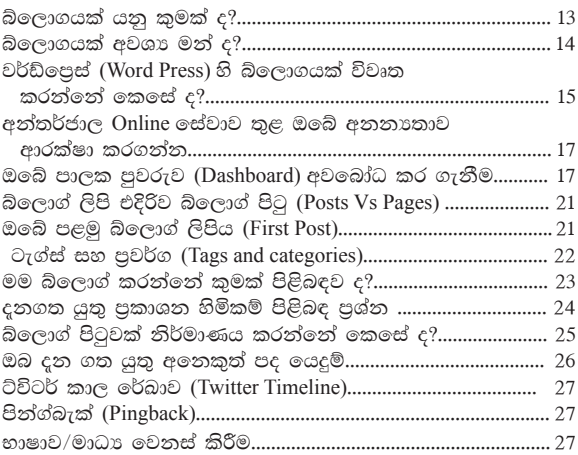

## 3. ට්විටර් (Twitter)

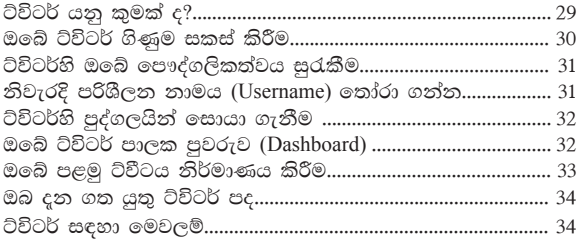

## 4. ෆේස්බුක් (Facebook)

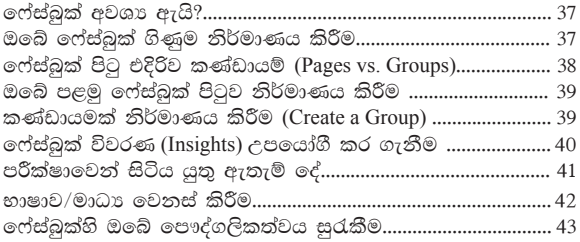

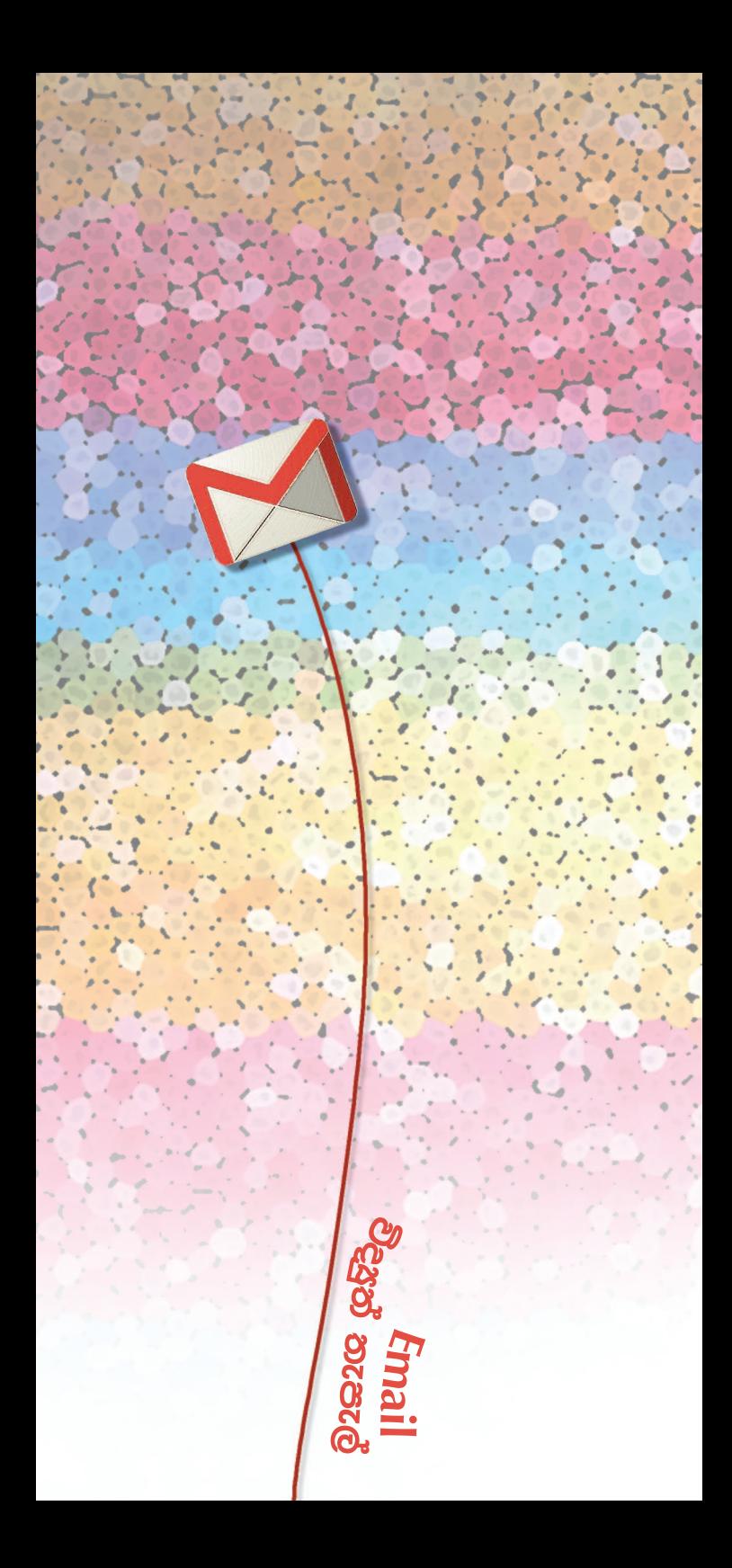

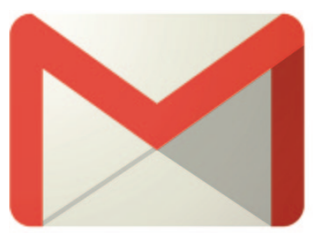

# විදූත් තැපැල් ගිණුමක් නිර්මාණය කිරීම :

ජීමේල් (Gmail) හි, මුල් වරට විදුක් තැපැල් ගිණුමක් .<br>මෙය චික් අතකින් චිහි ආරක්ෂණ සැකසමෙහි ඇති (settings) ශක්තිමත්භාවය නිසා වන අතර, පහසුවෙන් තේරුම් ගෙන භාවිතා කළ හැකි චිහි අනෙකුත් විවිධ අංග ලකුණු නිසාත් ය. විසේම නොමිලයේ භාවිතා කළ හැකිවීම චිහි තවත් වාසියකි.

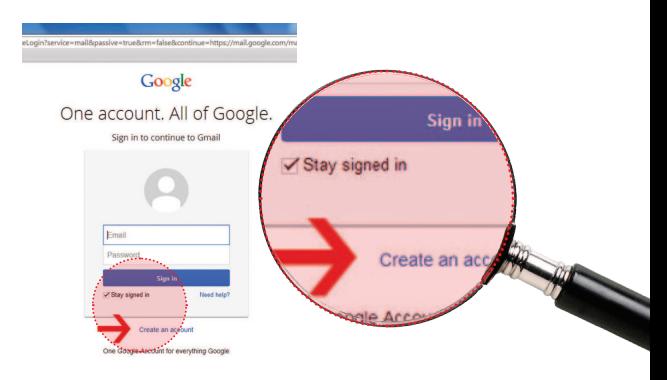

- 1. ඔබගේ පිරික්සනයේ යොමු තීරුවෙහි (browser's address bar) www.gmail.com යනුවෙන් ටයිප් කරන්න. අනතරුව Create Account තෝරන්න.
- 2. විදුහත් ලිපිනයක් තෝරා ගැනීම චිය ඔබේ නම නෝ චහි පුභේදනයක් වීම අසීරු නොවන්නක් විය යතු ය. ඊළගට මතක තබා ගත හැකි අවසර පදයක් .<br>(password) තෝරා ගන්න. ශක්තිමත් අවසර පදයක් වීමට අඩුම තරමින් අකුෂර සංබුහ හා සංකේත 10ක චිකතුවක්වත් විය යුතුය. උදාහරණ: so: wmctest-.-777
- 3. ඉල්ලා ඇති විස්තර සපයා 'Prove you are not <sup>ී ප</sup>රාගයක් යාවය යටින් චින පින්තරයෙහි ඔබට පෙනෙන ඉලක්කම් හෝ අකුරු නිවැරදිව ටයිප් කර චිය නිම කරන්න.
- 4. ඔබේ පිවිසීම තහවුරු කළ වහාම Gmail විදුසුත් ලිපි ගොනුවේ Inhox tour වෙන පිවිසෙන්න. එය ඔබ පටන් ගත යුත්තේ කොහි සිට ද හා ඔබේ ගිණුම ඔබේ අවශාතාවන්වලට සරිලන සේ සකස්කර හෝ වෙනස් .<br>කරගන්නේ කෙසේ ද යන්න පෙන්නුම් කරනු ඇත.

දකුණු අත පැත්තේ ඉහළ කොනෙහි තිබෙන දැති රෝදය De ක්ලික් කර සැකසුම් (Settings) තෝරන්න. මෙහිදී ඔබේ අවසර පදය (Password) වෙනස් කිරීම, තවත් විදූත් තැපැල් ගිණුමකට මෙය (Settings > Accounts and Imports) සම්බන්ධ කිරීම හෝ 'Undo Send' (Settings > Labs) වැනි පුයෝජනවත් අංග ස්ථාපනය කර ගන්නට ඔබට පුළුවන.

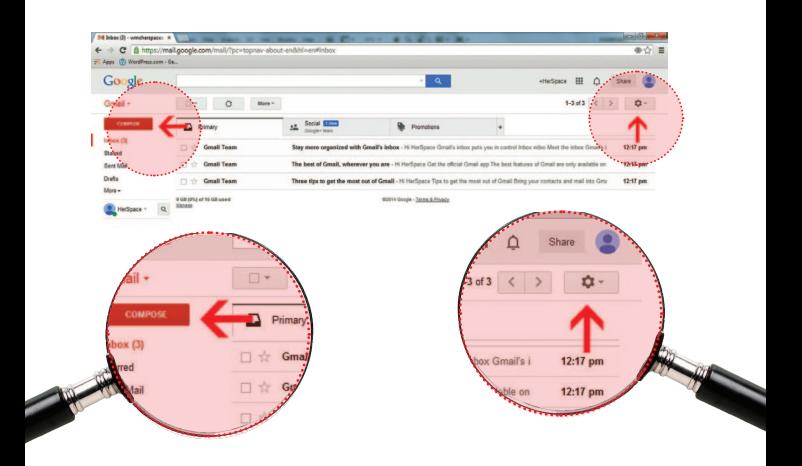

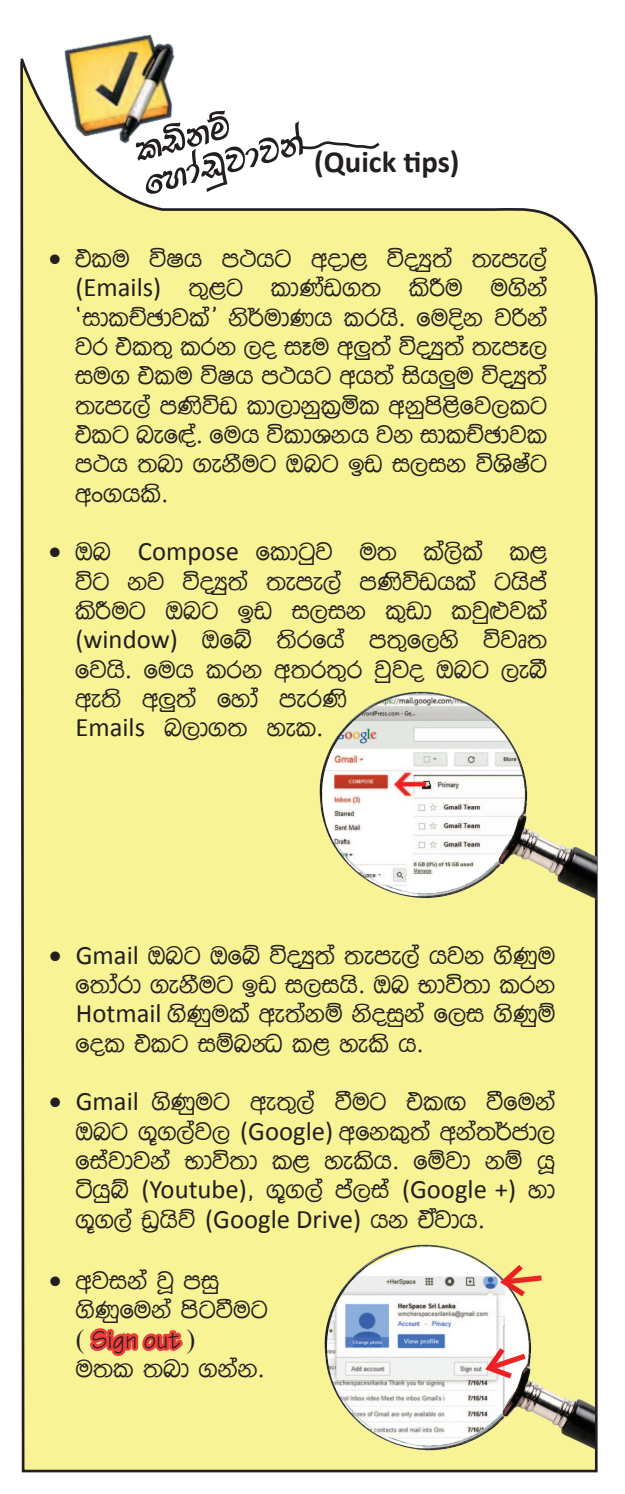

#### ඔබේ ගිණුම සරක්ෂිත කිරීම

'ටු ස්ටෙප් වෙරිෆිකේෂන්' (2-Step Verification) .<br>මගින් හැකර්ස් (hackers) හෙවත් අනවසරයෙන් දත්ත ලබාගන්නන්ගෙන් ඔබේ ගිණුම ආරක්ෂා කරගත හැකිය. .<br>තිරයේ දකුණේ උඩ කොනේ ඇති ඔබේ විදෘත් තැපැල් ිපිහය ක්ලික් කිරීමෙන් Account > Security > 2-Step .<br>Verification තෝරා ගැනීමෙන් වය සකීය කළ හැකි ය.

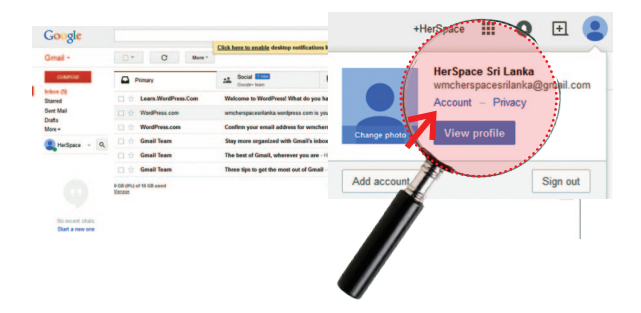

ඔබ අලත් පරිගණකයකට ඇතුළුවන හැම විටකම අලත් වෙරිෆිකේෂන් කෝඩ්(verification code) සහිත SMS පණිවිඩයක් ලැබේ. උපදෙස් සීරුවෙන් කියවන්න. ඔබ ගමනක් යන විට හෝ ඔබට රෝමින් පහසකම් නැති විට SMS පණිවිඩයක් ලැබිය නොහැකි යයි සිතන්නේ නම් අමතර කේත (Spare Codes) සටහන් කර පුවේශමෙන් .<br>තබා ගැනීමට මතක තබා ගන්න.

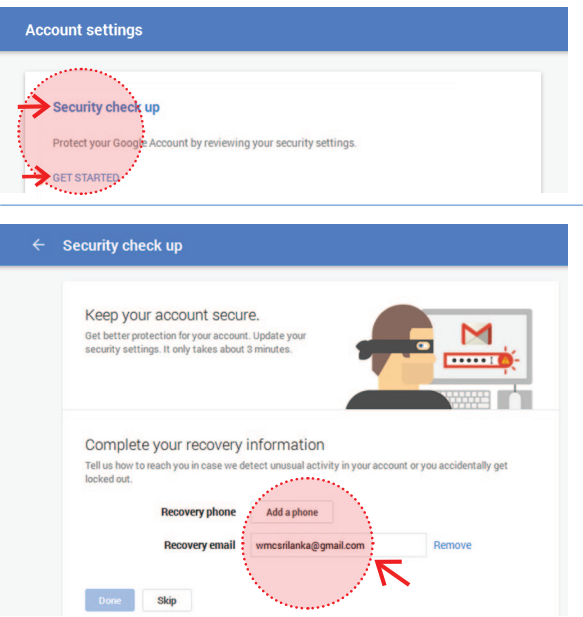

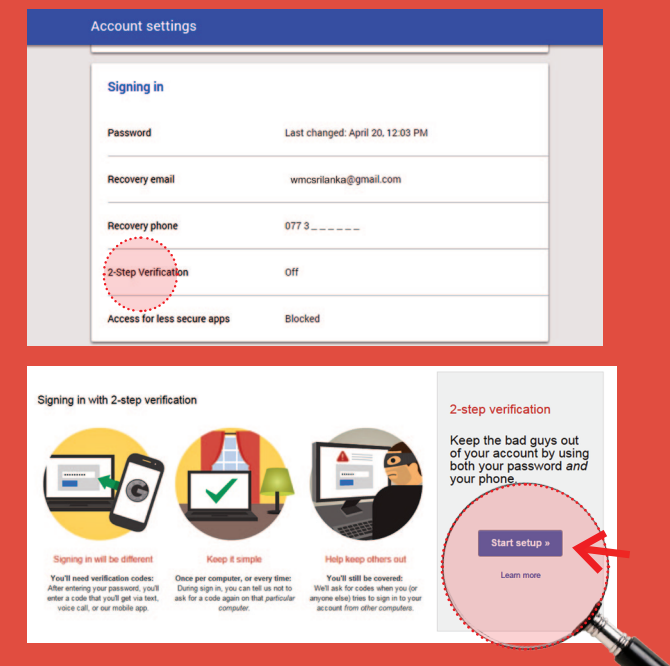

නාඳුනන අයගෙන් ලැබෙන ඇමිණුම් (Attachments) ක්ලික් නොකරන්න. ඒවායේ ඔබේ පරිගණකයට හානි කළ විවන්නා දැන සිටින විට පවා පරීක්ෂාකාරී වන්න. මන්ද, විවන්නාගේ ලැයිස්තුවෙන් ආසාදිත (infected) ගිණුමක් හරහා සෑම කෙනෙකුටම විදයුත් තැපැල් පණිවිඩ චිවිය හැකි නිසා ය.

#### භාෂාව/මාධ¤ වෙනස් කිරීම

Account > Personal Info > Language වලට ගොස් සිංහල භාෂාව තෝරන්න.

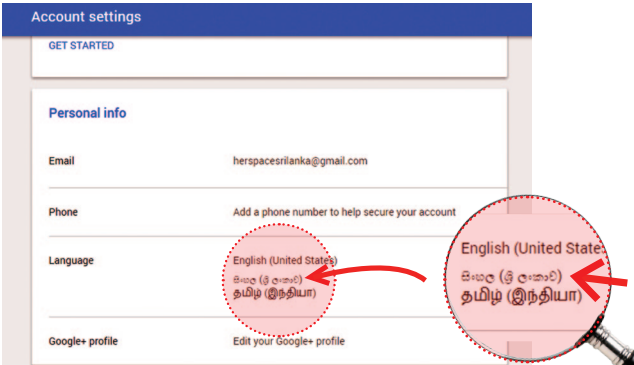

#### සිංහල භාෂාවෙන් ලිවීම

ඉංගීසි මාධාපයෙන් පමණක් නොව සිංහල සහ දෙමළ යන භාෂා දෙකෙන්ද අන්තර්ජාලයට පිවිස තමන්ට අවශ $x$ පණිවිඩ යැවීම/ලිපි ලිවීම Gmail, Google, Facebook හෝ Twitter හරහා කළ හැක. ඉංගීසි හැරුණු කොට ඕනෑම දේශීය භාෂාවකින් ලිවීමට නම් සියලු අකුරු වෙබ්භාෂාවට ඔබින යුනිකෝඩ් (Unicode) අකුරු විය යුතුය. සිංහල Unicode අකුරු/යතුරු පුවරුව ලබාගැනීම සඳහා මුලින්ම Google හරහා අදාළ භාෂාව තෝරාගෙන පහත දැක්වෙන ඕනෑම කුමයක් අනුගමනය කළ හැක.

ගගල් ආදාන මෙවලම් හරහා ඍජුවම පරිඝණකයේ  $\mathbf{1}$ සිංහල යනිකෝඩ් අකරු ටයිප් කිරීම. Google Search > Google Sinhala > Google @36320 මෙවලම් වෙත ගොස් click කළ විට සිංග්ලිෂ් ටයිප් කිරීමෙන් ලැබෙන Unicode අකරු තමන්ට අවශ<sub>ී</sub> Gmail, Facebook හෝ Twitter පවරුව වෙත copy කර paste කළ හැක.

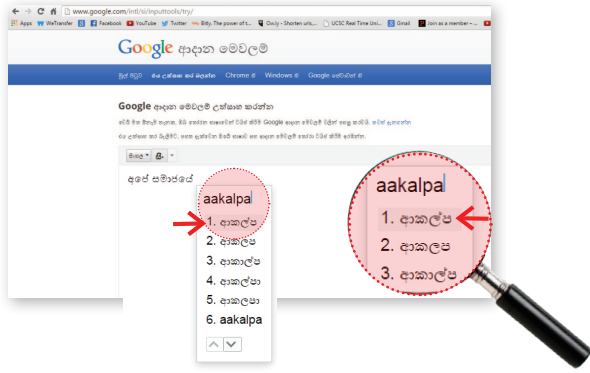

#### Unicode Converter එකක් හරහා අකරු මාරු  $\mathbf{p}$ කරගැනීම,

e.e. http://www.ucsc.cmb.ac.lk/ltrl/services/ feconverter/ ටයිප් කිරීමෙන් පහත දැක්වෙන සිංහල හෝ දෙමළ භාෂාවල Unicode අකුරු ලබාගත හැක.

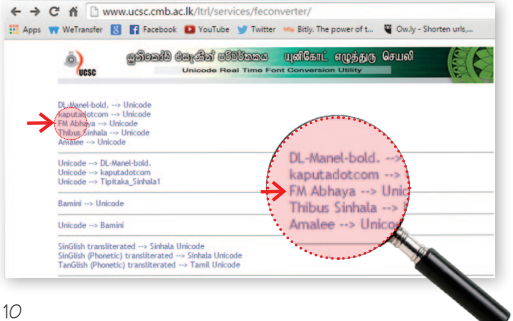

#### සිංග්ලිෂ් ටයිප් කිරීමට නම්, **Singlish > Transliterated - Sinhala Unicode** තෝරා පහත රූප රාමුවට පිවිසෙන්න.

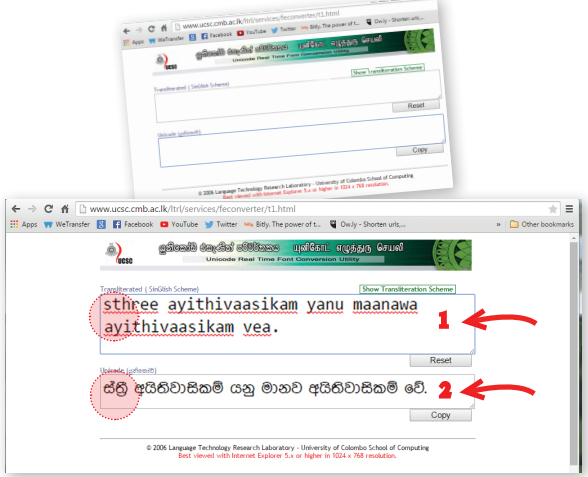

ඔබ සාමාන¤ පරිඝණක සිංහල අක්ෂර අමුණන්නේ නම්, විජේසේකර යතුරු පුවරු කුමයට word File චකක ටයිප් කළ ලිපියක් FM Abhaya අකුරු වර්ගයෙන් ටයිප් කර පහත අංක 1 කොටුවට Paste කරන්න.

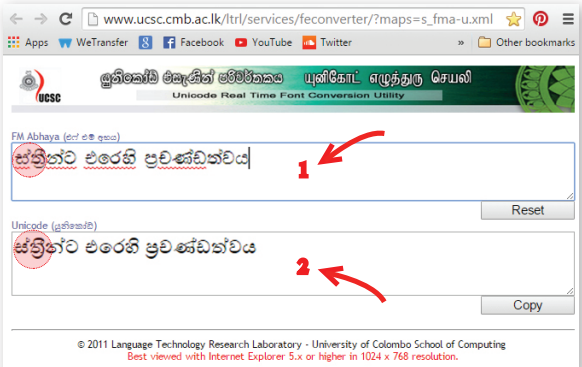

අනතුරුව අංක 2 කොටුවෙහි ඒ අකුරු ස්වයංකීයව යුනිකෝඩ් අකුරු බවට පරිවර්තනය වූ පසු යතුරු පුවරුවේ Ctr සහ A ඩොත්තම් චකවර තද කර සියල්ල සිලෙක්ට් (select) කර යළිත් Ctr සහ C චිකවර තරකද Copy කොපි කරන්න. අනතුරුව ඔබට අවශ<sub>රී</sub> ස්ථානයට ගෙනගොස් චම $|\overline{\text{Ctr}}|$  සහ $|\overline{V}|$  අකුරු තද කර Paste කරගන්න. (සිංහල හෝඩියේ සමහර අකුෂර තවමත් පරිඝණකාශිුතව නිර්මාණය කරමින් පවතින බැවින් සුළු අකුෂර දෝෂ ඇති බව සලකන්න.)

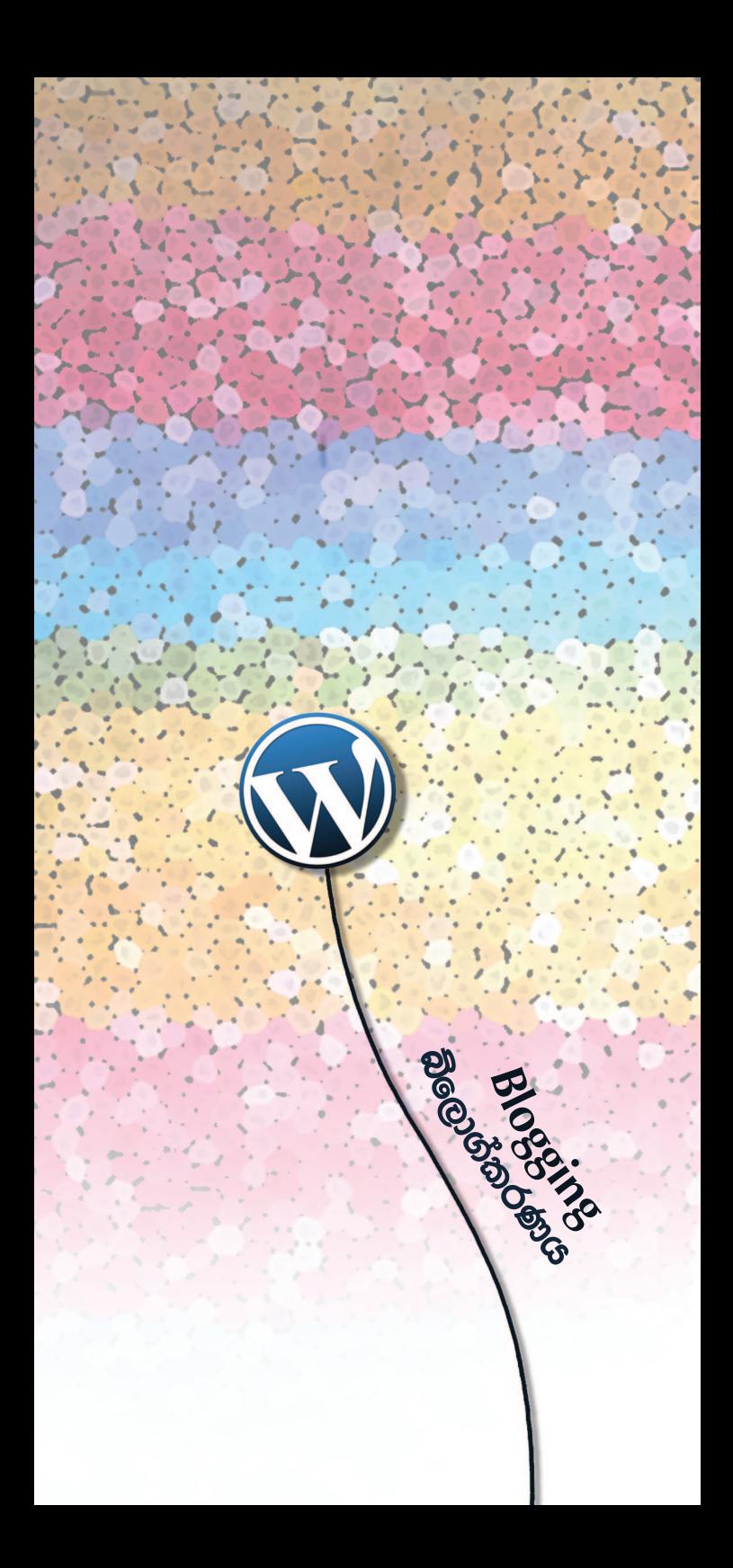

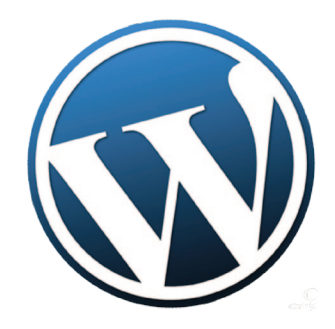

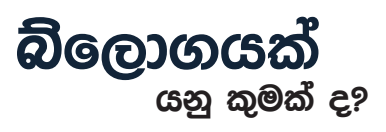

'වෙබ් බ්ලොගයක්' සඳහා කෙටි නාමයක් වන බ්ලොගයක් වෙබ් අඩවි වර්ගයකි. පෞද්ගලික බ්ලොග් බොහොමයක් පර්නලයක් හෝ දිනපොතක ස්වරූපයක් ගනු ලැබේ.

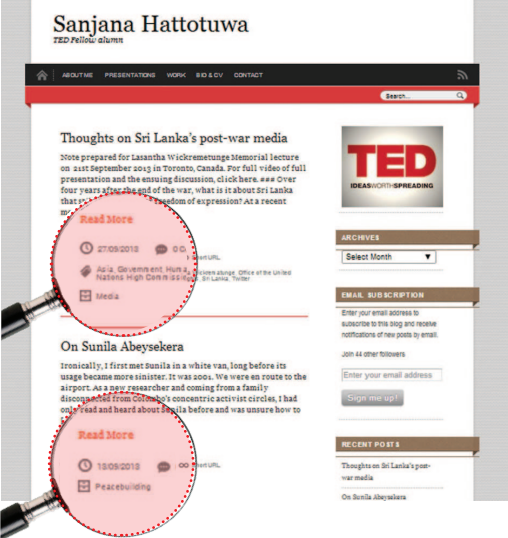

ඔබේ සංවිධානයට දැනටමත් වෙබ් අඩවියක් තිබේනම් ඔබට බ්ලොගයක් ඊට චීකාබද්ධ කිරීමට හෝ වෙනමම ඔබට බ්ලොගයක් පටන් ගැනීමට හෝ පුළුවන. වෙබ් අඩවියක අන්තර්ගතයෙන් බොහොමයක් විකම විදියට කාලයක් පවතින අතර බ්ලොග නිරතුරුව යාවත්කාලීන (update)කරනු ලැබේ.

අලුත්ම ලිපිය (Post) මුලින් පළවෙන අතර පැරණි ලිපි .<br>(Posts) බ්ලොගයෙහි ලේඛනගත කර චක්රැස් කරනු ලැබේ.

බ්ලොග් මගින් බ්ලොග්කරණයේ යෙදෙන අය හා බ්ලොග් කියවන්නන් අතර සාකච්ඡාවක් ඇතිකර ගැනීමට ඉඩ සලසයි.

බ්ලොග් ලිපි (post) මෙන්ම ජායාරූප, වීඩියෝ, ඕඩියෝ හෝ සබැඳුම්වලින් (Links) සමන්විත විය හැකි ය.

මිලියන ගණන් බ්ලොග් මගින් බ්ලොග් කෙෂ්තුය හෙවත් බ්ලොග් ස්ෆියර් (blogosphere) නිර්මාණය වෙයි. ජනතාව වීවාට පිවිසීම මගින් ඔවුන්ගේ පියතම බ්ලොග් දායක (subscribe) කරගනිති. බ්ලොගයක බ්ලොග් රෝල් (Blog Roll) යනු බ්ලොග්කරුවන්ගේ/කාරිනියන්ගේ විශේෂිත පියතම බ්ලොග් ලැයිස්තුවකි. ඔබ බ්ලොගයක් ආරම්භ කළ විටක ඔබේම ලැයිස්තුවක් නිර්මාණය කරන්නට ඔබට පුළුවන.

#### ඔබට බ්ලොගයක් අවශෟ වන්නේ ඇයි?

බ්ලොග්කරණය ආරම්භ කිරීමේදී සැලකිලිමත් විය යුතු සමහර කාරණා මෙසේ ය:

- ඔබ ලියන දේ පිළිබඳ වගකිව යුත්තේ ඔබමයි. පුධාන  $\bullet$ ධාරාවේ මාධා ගැන බලා සිටීම හෝ මාධා වේදීන්ගේ .<br>නිපුණත්වය මත රැඳී සිටීම හෝ නොකරන්න.
- ඔබ ඔබේ ආධාරකරුවන්ට හා හවුල්කරුවන්ට ඝෘජව වාර්තා කරන්න. අනුගාහකත්වය නිරන්තරව ගොන කරන්න. ඔබ ගෙන යන වතාපාර සඳහා සහාය ලබා ගන්න. ස්වෙච්ඡාවෙන් වැඩ කරන්නන්ගේ සනාය ලබාගන්න.
- අන්තර්ජාලය ලංකාවේ පුචලිත වීමත් සමඟම පුළුල් පේක්ෂක සමූහයක් වෙත ළඟා වීමේ හැකියාව ඇත. මේ වන විට ශී ලංකාවේ භාෂා තනෙන්ම වැඩ කරන .<br>බ්ලොග්කරුවෝ දහස් ගණන් සිටිති. තරුණ සිසුන්ගේ සිට පර්යේෂණ ආයතන දක්වා, සමායතනයන්ගේ සිට තනි තනි මාධාපවේදීන් දක්වා සෑම කෙනෙක්ම අන්තර් ජාලයේ සැරිසරති.
- ඔබට පහසුම භාෂාවෙන් සන්නිවේදනයේ යෙදෙන්න.  $\bullet$ .<br>බ්බොගයක් පිහිටුවීමට හා කියාත්මක කිරීමට ඉංගීසි දැනුම අවශා අතර ඔබට සිංහලෙන් හෝ දෙමළෙන් ද පණිවිඩය ලබාදෙන්නට පුළුවන.
- මේ සියල්ල නොමිලේ සහ පහසුවෙන් බ්ලොග් මෙහෙයුම් පද්ධති (platforms) උපයෝගී කර ගනිමින් කළ හැක.

#### වර්ඩ්පෙස් (WordPress) හි බ්ලොගයක් විවෘත කරන්නේ කෙසේ ද?

WordPress වැනි මෙහෙයුම් පද්ධතියක බ්ලොගයක් පිහිටුවීම ඉතා කඩිනම් හා පහසුවෙන් කළ හැකිය. (චිසේ වුව ද යා යුත්තේ www.wordpress.com වෙත මිස www. wordpress.org වෙත නොවන බව තහවුරු කර ගන්න.)

ආරම්භ කිරීමට 'Create a Website' නිල් බොත්තම ඔබන්න. ඔබේ අලුත් ගිණුම හරි ද වැරදි ද යන්න නිශ්චය කර ගත හැකිවන පරිදි ඔබේ විදෘත් තැපැල් ලිපිනය හා අවසර පදය (කොටුව බලන්න) සුදානම් කර තැබීමට මතක තබා ගන්න.

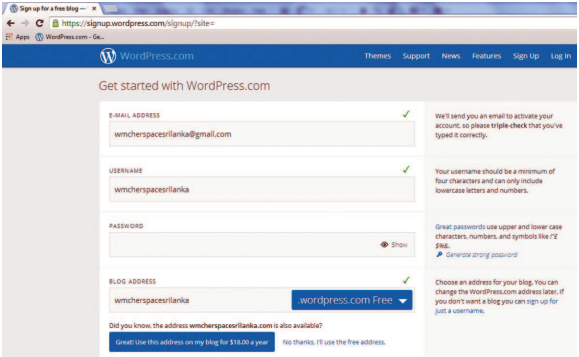

ඔබේ ආකෘති පතය පුරවන විට WordPress වය පිළිගත්තේ දැයි සහතිකකර ගන්න. පිරවු ඉහළ කොටසේ **කොළපාට** හරි ලකුණක් දැක්වෙන්නේ නම් ඔබට ඉදිරියට යා හැකිය. රතුපාට කතිරයෙන් user name, බ්ලොග් ලිපිනය නෝ විදෘත් තැපැල් ලිපිනය වැරදි බව නෝ අන් නමකින් උත්සාහ කර බැලීම අවශා බව කියයි.

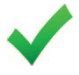

මෙම කාර්යය නිම කළ පසු පහළට ගොස් (scroll) කර Create Blog මත ක්ලික් කරන්න.

ඊළඟට බ්ලොගයට නමක් තෝරා ගන්න. ඔබේ බ්ලොගය කුමක් සඳහා ද යන්න නිවැරදිව විස්තර කරන තේමා පාඨයක් (Tagline) ඇතුළත් කරන්න. නිදසුන් ලෙස: ICT for Peacebuilding (ICT4Peace) බ්ලොගයේ තේමා පාඨය යනු 'ගැටුම් විපරිවර්තනය සඳහා තොරතුරු හා සන්නිවේදන තාක්ෂණය යොදා ගැනීම ගවේෂණය කිරීම'ය

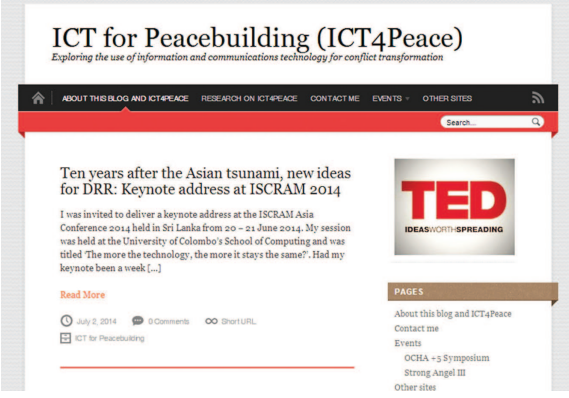

)<br>'මෙතැන් සිට ඔබේ බ්ලොගය සඳහා තේමාවක් සහ නිර්මාණය (theme & design) කිරීම ආරම්භ කළ නැකිය. ඔබේ තිරයේ ඉහළ පිහිටි WordPress ලාංඡනය මත ක්ලික් කරන්න. මෙවලම් තීරුව හෙවත් ටුල්බාර් (toolbars) ඔබට වර්ඩ් පෙස් රීඩර් (wordpress reader) බලා ගත හැක. මෙහිදී ඔබ ලුහුබඳින (Follow) බ්ලොග් බලාගත හැක.

ඔබේ බ්ලොගය කියාකරන්නේ කෙසේ ද යන්න දැකීමට සංඛනන (Stats) මත හෝ පුධාන අතුරු මුහුණතට (interface) පිවිසීමට My site > Dashboard මත හෝ ක්ලික් කරන්න.

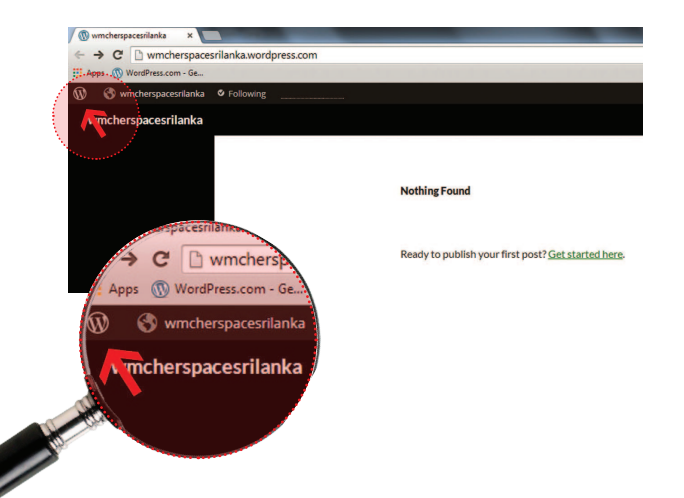

අන්තර්ජාලය (online) තුළ ඔබේ අනනඎතාව ආරක්ෂා කරගන්න.

ඔබ බ්ලොගයක් නිර්මාණය කළ විට ඔබේ ලිපි (Post) සංවේදී තොරතුරක් වේ යැයි ඔබ සිතන විටක දී ඔබේ පෞද්ගලික විදයුත් තැපැල් ලිපිනය භාවිතා නොකරන්න. ආකෘති පතු පුරවන අතරතුර ඔබේ නම භාවිතය හෝ පෞද්ගලික විස්තර දීම හෝ නොකරන්න. ඔබේ සංවිධානය සඳහා බ්ලොගයක් සකස් කරන්නේ නම් පළමුව වෙනම විදහුත් තැපැල් ගිණුමක් .<br>නිර්මාණය කිරීමෙන් පටන් ගන්න.

#### ඔබේ පාලක පුවරුව (Dashboard) අවබෝධ කර ගැනීම

පාලක පුවරුව යනු ඔබේ බ්ලොගය හසුරුවන මෙවලමයි. චිය බැලිය හැක්කේ ඔබට පමණි.

ඔබේ පාලක පුවරුවෙහි දැකිය හැකි ඇතැම් දේ වන්නේ ලිපි (Posts) හෝ පිටු ලිවීම පටන් ගැනීමේ සබැඳුම් (links), සංඛතා ලේඛන (Statistics) තුළින් කොපමණ .<br>පාඨක පිරිසක් ඔබ වෙත චන්නේ ද, කොහි සිට ද කුමන .<br>චැනලයන් හරහා ද යනු ඔබට පවසන සංබනාවන්ය. චිසේම ඔබට ලිපි (Posts), පිටු (Pages), අදහස් (Comments), පුවර්ග (Categories) හා ටැග්ස් (Tags) සබැඳුම් (links) ද දක්නට හැකි ය.

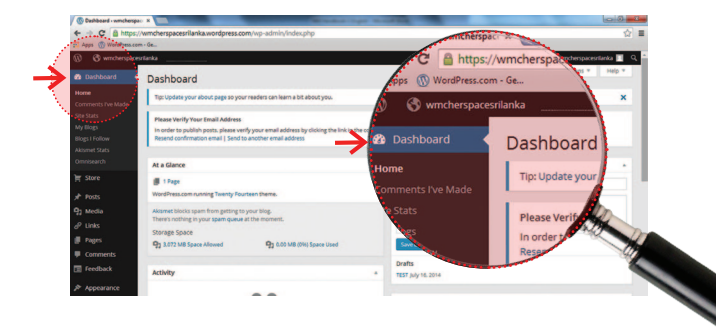

ඔබේ පාලක පුවරුවෙහි පුධාන කොටස අනෙක් ඒවා අතර ඔබේ කියාකාරිත්වය අධීකුෂණය කිරීම, කඩිනම් ලිපියක් නිර්මාණය කිරීම හෝ අනෙක් බ්ලොග ගැන ඔබ කර තිබෙන අදහස් දැක්වීම් ගැන සොයා බැලීම ආදිය පිළිබඳ විකල්පයක් ලබාදීමයි. මෑත අදහස් දැක්වීම් කොටුව (Comments box) දෙස බලන්න. ඔබට ලැබී තිබෙන අදහස් සංස්කරණය කර පළ කිරිමට ඔබේ අනුමැතියක් අපේකුෂාවෙන් පණිවිඩයක් තිබෙන බව දැක ගත හැක. ඔබේ Wordpress.com Dashboard වම්පස ඔබේ

බ්ලොගයේ විවිධ අංශවලට ඔබ ගෙනයන හා චය .<br>පෙනෙන්නේ හා කියා කරන්නේ කෙසේදැයි සියුම්ව .<br>සැකසීමට මං සලසන 'සබැඳුම් කට්ටලයක්' සහිත 'මං සෙවුම් පැනලයක්' (navigation panel) ඇත. ඔබට ඇති විකල්ප කවරේදැයි සොයා ගැනීමට විවිධ කොටස් .<br>ගවේෂණයෙහි ලා යම් කාලයක් වැය කිරීම වටින නමුත් දැනට පහත චීවාට විශේෂ අවධානය යොමු කරන්න.

#### 1. පෙනුම

අ) පෙනුම > තේමා (Appearance > Themes): තේමා ඔබේ බ්ලොගය පෙනෙන අයුරු තීරණය කරයි. WordPress ඇතැම් තේමාවන්ට අය කරයි. ගෙවීමෙන් තොර තේමා සිය ගණනක් ද තිබේ. ඔබේ බ්ලොගයෙහි අඩංග කිරීමට ඔබට අවශා දෑ පදනම්ව තේමාවක් තෝරා ගන්න. විවිධ දේවල් ආකර්ෂණීයව දැක්වීමට අවශා විටක ඡායාරූප ශිල්පියෙකු සහ මාධා වේදියෙකු අවශ<sup>x</sup> වනු ඇත. 'best free WordPress themes' .<br>ගගල් කිරීම මගින් තොම ජනපිය සමහරක් හඳුනා ගැනීමට ඔබට උදව් වේ.

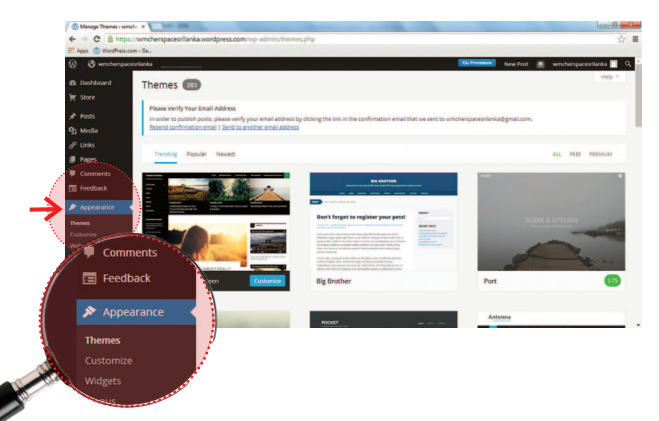

ආ පෙනුම > විජට් (Appearance > Widgets): .<br>ඔබේ බ්ලොගයේ පැති තීරුවලට අඩංගවක් හා අංගෝපාංග (Content and Features) චික් කරයි. මේවා .<br>ස්ථාවර හෙයින් පාඨකයන් ලිපියෙන් ලිපියට (from post to post) පනින විට ඔබේ අඩවිය වටා සැරිසැරීමේ .<br>මාර්ග ලබා දීමට ඔබට හැකි ය. ඇතැම් Widgets සම්මත සැකසුම් හෙවත් ඩිෆෝල්ට්ස් (defaults) ලෙස WordPress සමග වියි. ලිපි පවර්ග (Post Categories). ටැග් වළාකුළු (Tag Clouds), මං සෙවුම හෙවත් නැව්ගේෂන් (Navigation) හා පිරික්සම් විකල්ප (Search Options) ඊට නිදසුන් ය. අදාළ පැති තීරුව (side bar) තුළට විකත කිරීමට ඔබ කැමති විජට්ස් .<br>තෝරා (Widgets) පහසුවෙන් ක්ලික් කර ඇදගෙන ගොස් දමන්න (drag and drop).

#### **2. සැකසම්** (Settings)

අ) සැකසුම් > පොදු (Settings > General): මෙහි දී ඔබට ඔබේ අඩවියෙහි (site) නම ඇතුළත් කිරීම/වෙනස් කිරීම ද ඔබේ ආදර්ශ පාඨය (tagline) සංස්කරණය කිරීම ද කළ හැකි ය. ඔබට වහාම අඩවියට ආදර්ශ පාඨයක් ගැන සිතිය නොහැකි නම් අඩුම වශයෙන් විහි දැනට තිබෙන වගන්ති (text) මිකා දැමීමට අමතක නොකරන්න. ඔබ මෙහි සිටින අතරතුර ඔබේ කාල කලාපය (time zone) සකස් කරගන්න.

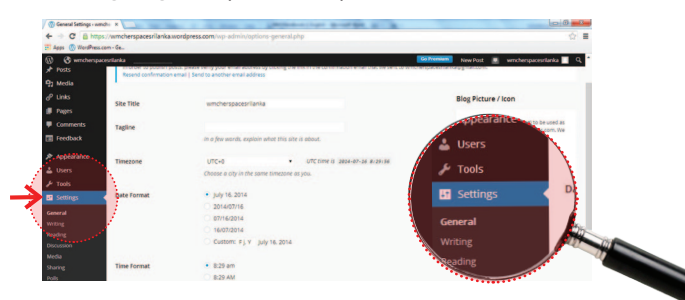

ආ) සැකසුම් > කියවීම (Settings > Reading): මෙහිදී ඔබට ඔබේ බ්ලොගය අන් අයට පෙනෙනු ඇත්තේ කෙසේදැයි තීරණය කළ හැකි ය. ඔබට වුවමනා ඔබේ ඉදිරිපස පිටුව ඔබේ ඉතාමත්ම මෑත ලිපි (post) විදහා දැක්වීම ද නැතහොත් ඔබේ සංවිධානය හෝ ඔබ පිළිබඳව සම්මත 'ස්ටීර' (static) පිටුවක් ද යන්න ෩ඁඁ෮෮෨෯෨

මෙහි තවත් ඉතා අවදානම් සහිත මුලාංගයක් වන්නේ අඩවි දෘශඃතාවය හෙවත් සයිට් විසිබිලිට් (site visibility). ඔබ ඔබේ අඩවිය සුචිගත (index) කිරීමට පිරික්සුම් හෙවත් සර්ච් (search) චංජින්වලට (search engines) ඉඩ දෙන ඇති නමුත් ඔබගේ බ්ලොගය මොහොතකට ඔබට පෞද්ගලිකව තබා ගැනීමට උවමනා නම් චිම විකල්පය තෝරා ගන්න. චිසේම අදාළ ලිපි (related posts) දැකීමට සැලස්වීම ද හොඳ අදහසකි. චිව්ට පාඨකයෙකට විශේෂිත විෂයයක් පිළිබඳව ඔබ ලියා තිබෙන හැම දෙයක්ම පහසුවෙන් සොයා ගැනීමට හැකි වන ඇත.

ඒ සියල්ලට අමතරව යමෙකු ඔබේ බ්ලොගය කියවීමට පුවේශවන විට හෝ අදහස් දැක්වීම් පෙළක් හරහා (comment thread) යන විට, යවන WordPress පණිවිඩය යළි ලිවීමට මතක තබා ගන්න. චිවැනි විස්තරවලට අවධානය යොමු කිරීම වෘත්තීය බ්ලොගයක් නිර්මාණය කිරීමේ හොඳම මාර්ගය වේ.

- ඇ) සැකසුම් >සාකච්ඡාව (Settings > Discussion) අදහස් cැක්වීම්/විවේචන (comments) කළමනාකරණය .<br>කරන්නේ හා චීවා ඔබේ බ්ලොගයෙහි දක්වන්නේ කෙසේ දැයි දැන ගැනීමට ඔබ යා යුත්තේ කොතැනටද යන්න පෙන්වයි. Comments අන් අය දකින්නට පෙර විය ඔබ අනුමත කරන බවට සහතික .<br>වීම හොඳ ය. චමනිසා හැකිතාක් ඉක්මනින් චසේ කරන්නනම් ඔබේ විදෘත් තැපැල් ඇලර්ට්ස් (Alerts) අනුමත කරන්න. චිසේම හුදෙක් ගුණාත්මක බව අයෙකු සමග සබඳුතාවක් ඇති කර ගැනීමට ආධාර වනු පිණිස නමක් හෝ විදෘත් ලිපිනයක් සඳහන් කරන ලෙස අදහස් දක්වන්නන්ගෙන් ඉල්ලා සිටිය හැකි ය.
- ඈ) සැකසුම් > හවුල් පරිශීලනය (Settings > Sharing): ට්විටර්, ෆේස්බුක් හා විදාූත් තැපෑල වැනි විවිධ <u>මෙහෙයම් පද්ධතිවලට ඔබේ අන්තර්ගතය</u> (content) ෂෙයාරින් කිරීමට ඔබේ පාඨකයන්ට .<br>ඉඩ සලසන ෂෙයාර් බොත්තම් (Sharing Buttons) .<br>යටතේ ලැයිස්තගත කර ඇති විවිධ සේවා ඩ්රැග් සහ ඩොප් (drag and drop) කරන්න. චසේම පාඨකයන්ට බ්ලොග් ලිපි (blog posts) වෙනත් .<br>බ්ලොග්වලට පළ කිරීම. බ්ලොග් ලිපි ලයික් කිරීම සහ අදහස් දැක්වීම/විවේචන(comments) කිරීමට හැකියාව ඇත.

#### 3. සංඛන ලේඛන (Stats)

ඔබේ පාඨකයන්ගේ සංඛතා ලේඛන දැනගැනීමට<br>ඔබේ පාලක පුවරුවේ ඉහළ වම් පස, තීරු පුස්ථාරය .<br>ලෝකයේ කොහේ ද, ඔබේ ඉතාම ජනපිය ලිපි මොනවා <u>ද විසේම අනෙක් ඒවා අතර ඔබේ හොළින්ම කියාත්මකව</u> පවතින ටැග්ස් (tags) හා පුවර්ග (Categories) මොනවා ද යන්න දැකීමට ඔබට හැකිය.

#### විදයුත් තැපෑල තහවුරු කිරීම (Email verification)

එසේම මෙය ඔබේ විදයුත් ලිපිනය සතය බව තහවුරු කර ගැනීමට හොඳම කාලය ද වෙයි. ඔබට ලැබෙන විදුපුත් ලියුම් පෙට්ටිය (Email Inbox) ඇත. එහි ලබා දී ඇති සබැඳුම මත ක්ලික් කරන්න. .<br>දැන් ඔබ බ්ලොග් ලිපියක් පළ කිරීමට සූදානම් ය.

### බ්ලොග් එදිරිව බ්ලොග් පිටු (Posts vs Pages)

බ්ලොග් ලිපි (Posts) ඔබේ මුල් පිටුවෙහි පුතිලෝම පිළිවෙළකට පුකාශයට පත්වේ. චිවිට අලුත්ම ලිපිය මුදුනේම පෙනේ. බ්ලොග් ලිපියක් පතුලෙහි, පාඨකයන්ට අදහස් (comments) ඇතුළත් කරන්නට පුළුවන. බ්ලොග් .<br>ලිපි නිරන්තරයෙන් පළ කරන්න. චීවා සැබැවින්ම ඔබගේ බ්ලොගයේ හදවත මෙන්ම ඔබේ පාඨකයන්ද ඒවාට ඉතාමත්ම කැමැත්තක් දක්වන නිසා ය.

පිටු ස්ථිතික ය. ඒවා චලෙසම පවතී. ඔබේ බ්ලොගයෙහි ඔබ දෘශූපමානව (visible) තබා ගැනීමට කැමති තොරතුරු ඔබේ සංවිධානය හෝ ඔබේ කණ්ඩායමේ සාමාජිකයන් පිළිබඳ පැතිකඩක් වැනි තොරතරු පකාශයට පත් කිරීමට මෙය හොඳ මාර්ගයක් වේ. බ්ලොග් පිටු (Pages) බ්ලොග් ලිපි (Posts) මෙන් දිනයක්/වෙලාවක් සමග සම්බන්ධ නොවේ. චිසේම ඔබට පිටුවක් ටැග් (Tag) කිරීමට හෝ පවර්ග කිරීම කරන්නට ද බැරි ය.

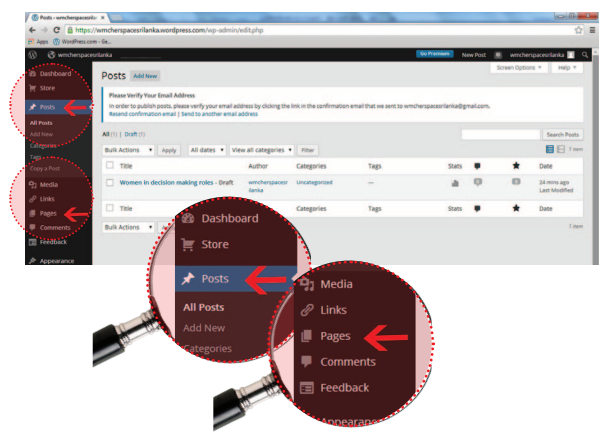

#### ඔබේ පළමු බ්ලොග් ලිපිය (first post)

පළමුව ඔබේ වෙබ් ලිපිය නෝට්පෑඩයක (Notepad) නෝ වර්ඩ්වල (world) ටයිප් කර save කරන්න. ඉන්පසු WordPress පාලන පුවරුවට (Dashboard) යන්න. වම් පස මං සෙවුම් මෙනුව (navigation menu) බලන්න. ඔබට Posts > Add New වැනි කොටසක් දක්නට ලැබෙන ඇත.

ඔබේ බ්ලොග් ලිපියට මාතෘකාවක් දෙන්න. ලිපිය කුමක් ගැන ද යන්න කෙටියෙන් ඉදිරිපත් කිරීමට උත්සාන කරන්න. හොඳම මාතෘකා පාඨකයාව ඇද ගන්නා අතර ඔවුන් ඔබේ බ්ලොග් ලිපිය පිළිබඳව උනන්දු විය හැකි බව සිහි තබා ගන්න. චිබැවින් විය කෙටි හා ආකර්ෂණීයව පවත්වා ගැනීමට වග බලා ගන්න. ඊට යටින් තිබෙන

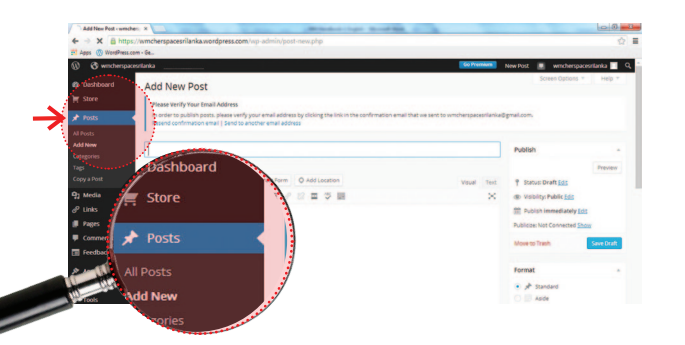

පුධාන වෙබ් ලිපි සංස්කරණ කොටුව තුළට ඔබේ ලිපියේ .<br>ඉතිරි කොටස paste කරන්න. ඔබ චිය පුකාශයට පත් .<br>කරන්නට සුදානම් නැත්නම් චිය කෙටුම්පතක් (draft) ලෙස සුරක්ෂණය කරන්න. පුකාශයට පත් කරන්නට සදානම් නම් පමණක් Publish බොත්තම ඔබන්න.

චිසේම මෙහි සිට ඔබට Add Media යොදා ගත හැකිය. මත විමසමක් සඳහා Poll ඇතළත් කළ හැකි ය. සබඳතා ආකෘති පතයක් (Contact form) ඇතළත් කරන්නට හෝ ඔබ ඉන්නා තැන (Location) ලකුණු කරන්නට (Flag) හැකි ය. පින්තුරයක් (image) පහසුවෙන් copy කර වෙබ් ලිපියකට paste කළ හැකි අතර Add media බොත්තම ඔස්සේ යාම මගින් ඔබේ පින්තුරයට සිරස්තලයක් (caption) ඇතුළත් කිරීමට ද නිවැරදි ස්ථාපනගත කිරීමක් තෝරා ගැනීමට ද පුළුවන. චිව්ට ඔබේ සියලු මාධ $\mathrm{z}$ සංරක්ෂණය වන තැනට (Media Library) පහසුවෙන් සොයාගත හැකි අයුරින් රූප චිකතු වේ.

ඔබේ සියලුම වෙබ් ලිපි යමක ටැග් හා පුවර්ග (Tag and Categorize) කිරීමට මතක තබා ගන්න. මෙය වැදගත් වන්නේ ඔබේ පාඨකයින්ට ඔබේ බ්ලොග් අඩවියේ පහසුවෙන් කියා කරන්නට (Navigator) ආධාර වන බැවිනි. විසේම විය ඔබේ බ්ලොගය වෙතට අලුත් පාඨකයන් යොමු කිරීමට පිරික්සුම් චංජින්වලට (search engine) ආධාර වෙයි.

වරකට බ්ලොග් ලිපි චිකකට වඩා වැඩි ගණනක වැඩ කිරීමට Posts > All Posts වෙත යන්න. මෙහි දී ඔබට Bulk Edit අංගය උපයෝගී කර ගනිමින් වෙබ් ලිපි මකා දැමීමට හෝ සංස්කරණය කිරීමට හැකි ය.

#### ටැග්ස් සහ පුවර්ග (Tags and categories)

පවර්ගයන් (Categories) ඔබට ඔබේ වෙබ් ලිපි කාණ්ඩ හෝ අනු කාණ්ඩවලට වර්ගීකරණය කිරීමට ඉඩ සලසයි. ස්තී පුරුෂ සමාජභාවය හා දේශපාලනය හෝ මාධාය, .<br>රටවල නම් හෝ විශේෂිත වැඩ සටහන් වැනි මාතෘකා

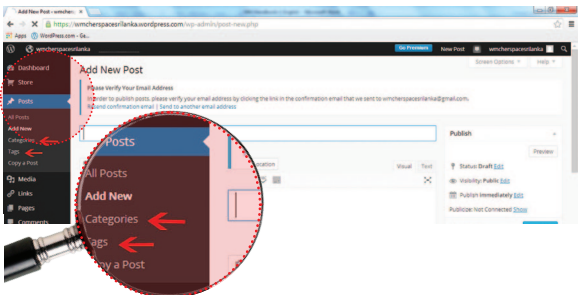

පුවර්ගයන්ට නිදසුන් විය හැකි ය. ඔබේ බ්ලොග් ලිපි .<br>ගැන කල් ඇතිව සිතන්න. චිමෙන්ම ඔබේ සංවිධානයේ වනාපෘති හෝ අවධානය යොමු කරන කෙෂ්තු මත පුවර්ග සාදාගත හැක. එමෙන්ම ඔබට චිකකට වැඩි පුවර්ග (categories) යටතේ බ්ලොග් ලිපි සැලසුම් කළ හැක.

ටැග්ස් (Tags) යනු සෑම ලිපියකට ඔබට යෙදවිය හැකි පුධාන වචන (keywords) ය. ඒවා පුවර්ගයන්ට (Categories) වඩා විශිෂ්ටයි. නිදසුන් ලෙස ඔබේ පුධාන පුවර්ග (Categories) ස්තී-පුරුෂ සමාජභාවය හෝ මාධාපය විය හැකි අතර ඔබේ ටැග්ස් (Tags) ස්තී පුරුෂ සමාජභාවය හා ස්තී-පුරුෂ සමාජභාවය පිළිබඳ  $\overline{\mathrm{a}}$ යාකාරකම් හෝ පිළිවෙලින් රූපවාහිනිය, පුවත්පත් හා .<br>ගුවන් විදුලිය විය හැකි ය. පුවර්ග (Categories) මෙන්ම  $\overline{0}$  @e $\overline{0}$  cook cook  $\overline{0}$  and  $\overline{0}$   $\overline{0}$  and  $\overline{0}$  and  $\overline{0}$  and  $\overline{0}$ දක්වන දේ සොයා ගැනීම සඳහා වන තවත් මගක් ලෙස ටැග්ස් (Tags) ගැන සිතන්න.

#### මම බ්ලොග් කරන්නේ කුමක් පිළිබඳව ද?

ඔබේ බ්ලොගය, ඔබට අවශ¤ කරන ඕනෑම දෙයක් ගැන විය හැකි ය. සමහර බ්ලොග්කරුවෝ පෞද්ගලික සටහන් කෙටියෙන් ලියති. චිසේම චිය ද පණිවිඩයක් පකාශ කිරීමට විශිෂ්ට මගකි. ඔබ ස්තී අයිතීන්, මානව හිමිකම්, ස්තී-පුරුෂ සමාජභාවීය සමානත්වය හා ස්තීන් බලසතු  $\overline{\phantom{a}}$ කිරීම වැනි පශ්න ගැන ලියන බ්ලොග් කියාධරයෙක  $(Blog$  Activist $)$  විය හැකි ය. ඔබට ඔබේ පාඨකයන් සමග ඔබේ ට්විටර් හා ෆේස්බුක් ගිණුම් ඔස්සේ පමණක් නොව නර්ස්පේස් ශී ලංකා සහ ගවන්ඩ්වීව්ස් (Herspace Sri Lanka & Groundviews) වැනි වෙනත් සංවිධානවලට චීවා යැවීමෙන් ද චීවා හවුලේ බෙදා හදා ගන්නට පුළුවන.

ඔබට ඔබේ බ්ලොගය සඳහා අන්තර්ගතය නිර්මාණය කර ගත හැකි වෙනත් සමහර මාර්ග මෙසේ ය:

- මුබේ සංවිධානයේ වැඩ පිළිබඳ වාර්තාවක් නිර්මාණය කරන්න.
- ඔවුන්ගේ වැඩ පිළිබඳව ලියන්නට ඔබේ කණ්ඩායමේ සාමාජිකයන්ට ආරාධනා කරන්න.
- ඡායාරූප රචනා ඇතල් කරන්න.
- ලෝක දින, සම්මේලන හෝ ඔබේ සංවිධානය  $\bullet$ කේන්දීය අවධානය යොමු කරන පුශ්න වැනි තේමා වටා බ්ලොග ගොඩනගන්න.
- ඔබේ සංවිධානය සමග වැඩ කරන ජනයා සමග සම්මුබ සාකච්ඡා කරන්න.
- වත්මන් සිදුවීම් පිළිබඳ ඔබේ අදහස් ලියන්න.

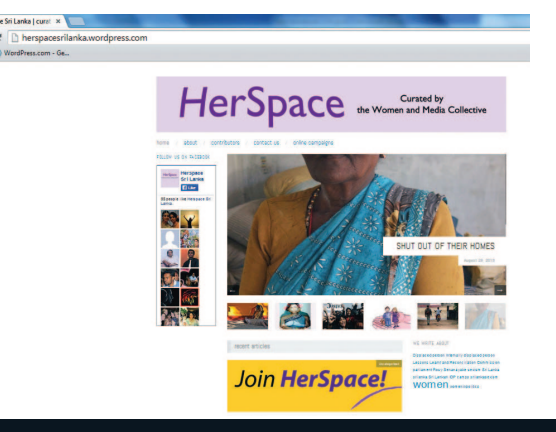

#### සිතෙහි තබාගත යුතු පුකාශන හිමිකම් (copyright) පිළිබඳ පුග්න :

පුකාශන හිමිකම් උල්ලංඝනය කිරීමෙන් ඔබේ බ්ලොගයේ ගරුත්වය පහත වැටිය හැකි ය. ඔබ මේ .<br>සම්බන්ධව චෝදනා ලැබිය හැක්කේ පුකාශන හිමිකම් .<br>සහිත කෘතියක් ගෙන එය පුතිනිෂ්පාදනය ක<u>ර ඔබේම</u> කෘතියක් ලෙස බෙදා හරින්නේ හෝ සංසරණයෙහි යොදවන්නේ නම් ය. ඔබට වචන පෙළක් (text) හෝ <u>ජායාරූප නැවත පුකාශය</u>ට පත් කිරීමට අවශ<sup>x</sup> නම් පෞද්ගලික කතුවරුන් හා ජායාරූප ශිල්පීන් හෝ සංවිධාන විය හැකි එම අන්තර්ගතයේ හිමිකරුවන්ගෙන් .<br>ලිබිත අවසරය ගැනීම සහතික කරගන්න.

කෙටි උද්ධෘත ගැනීම සාමානෳයෙන් සාධාරණ භාවිතය (fair use) ලෙස මිස පුකාශන හිමිකම් කඩ කිරීමක් ලෙස නොසලකනු ලැබේ. චිසේ වුව ද ඔබ උපුටා ගන්නා දෙය නිසි පරිදි සම්බන්ධ කිරීමට හා හැකි විට මූලාශුයට සම්බන්ධ සබැඳුමක් (link) සැපයීමට උත්සාහ කරන්න.

අන්තර්ජාලයේ ඡායාරූප සොයන විට කිසි විටෙක ආවාට ගියාට ගුගල් රූප පිරික්සමක් (Google image search) මගින් ජායාරූප නොගන්න. ඔබට ඔබේම අනුරූපයක් (image) හොමැත්තේ නම් http://search. creativecommons.org/ වැනි අඩවි ඔබේ මිතරන් වේ. මෙහිදී ඔබට කියේටිව් කොමන්ස් ලයිසන්ස් (Creative Commons licenses) යටතේ ගොනුගත කර තිබෙන ජායාරූප හමු වෙනු ඇත. ඕනෑම අයෙකුට මෙම අනුරූප

(images) ගෙවීමකින් තොරව පරිශීලනය කරන්නට ඉඩ .<br>ලැබේ. ජායාරූප ශිල්පියා අවුරනු ලැබ ඇත්තේ කුමන හිමිකම් ද යන්න බලා ගැනීම සඳහා බලපතුය පරිස්සමින් කියවන්න. බොහෝ අවස්ථාවන්හි දී ජායාරූප ශිල්පීන් ඉල්ලන්නේ කෘතිය ඔවුන්ගේ බවට ආරෝපණය කරන ලෙස පමණි. පොදු වසමෙහි (Public Domain) තිබෙන අනුරූප (images) ද ගෙවීමකින් තොරව පරිශීලනය කළ හැකි ය.

Creative Commons licenses වල තිබෙන වැඩිමනත් විස්තර ඔබට http://creativecommons.org/licenses/ වෙතින් ලබා ගන්නට පුළුවන.

#### බ්ලොග් පිටුවක් නිර්මාණය කරන්නේ කෙසේ ද?

වම් පස මං සෙවුම් මෙනුව (navigation menu) බලන්න. ඔබ Pages > Add New යනුවෙන් කොටසක් දකින ඇත. පේජ් ඇටුබියුට්ස් (Page Attributes) යටතේ ඔබට, ඔබේ පිටුව සඳහා පුධාන පිටුවක් තෝරා ගැනීමේ විකල්පය තිබේ. නිදසන් ලෙස ඔබට ඔබේ කණ්ඩායම පිළිබඳව පිටුවක් නිර්මාණය කිරීමට අවශා නම් ඔබට එය About Me පිටුව යටතේ චිකතු කළ හැකි ය. ඔබේ සංවිධානය හෝ ඔබ දැනට වැඩ කරගෙන යමින් සිටින විවිධ වතපෘති පිළිබඳව විස්තර වයට ඇතුළත් කරන්නට පුළුවන.

චිබවට් පේජ් (About page) යනු බොහෝ විට බ්ලොගයක වැඩියෙන්ම බලන පිටුවලින් චිකකි. පාඨකයින් ඔබේ වෙබ් .<br>ලිපියට කැමති නම් යන්නේ චිම පිටුවට ය. චහෙයින් ඔබ හෝ ඔබේ සංවිධානය පිළිබඳව ඔබේ පාඨකයා දැන ගැනීම සම්බන්ධව ඔබ කැමතිවන සියලු විස්තර ඔබගේ About page වලට සැපයීමට වග බලා ගන්න. චසේම ඔබ ෆේස්බුක්වල හෝ ට්විටර්වල ඉන්නේ නම් චිවැනි වීවාට හෝ විම අඩවිවල ඔබ සමග සබඳතා පැවැත්වීමට ඔවුන්ට ආරාධනා කිරීමට මෙය විශිෂ්ට ස්ථානයකි. හැකි සෑම විටකම ඔබේ පාඨකයාට විශේෂිත ආකාරයකින් ඔබ සමග කටයුතු කරන්නට ආරාධනා කරමින් (Call to action) කියාකාරිත්වය සඳහාවන ඇමතමක් ඇතළත් කරන්න.

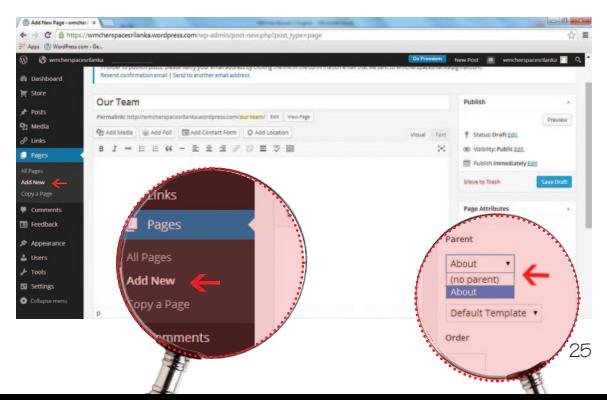

#### ඔබ දැන ගත යුතු අනෙකුත් පද:

සුපිරි සබැඳුම (Hyperlink): මේවා ඔබේ පාඨකයාට වෙනත් යුපට සංශ්යේෂ (11) අවසාසාගාරයෙන් පෙන් සිටුවකට පැනීමට ඉඩ සලසන සබැඳුම් ලෙස සේවය කරන<br>- ඔබේ බ්ලොග් ලිපියේ වචනයක් හෝ වාකකයාංශය<br>(උදා: ශුී ලංකා ආණ්ඩුකුම වකවස්ථාව) තෝරා Insert link<br>බොන්තම ක්ලික් කර සුපිරි සබැඳුමක් බවට පත් කළ හැක.

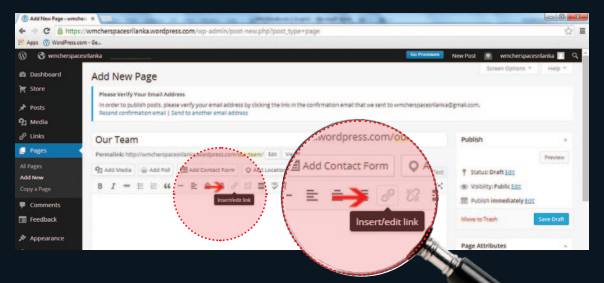

මෙයින් අදහස් වනුයේ එම විෂය පිළිබඳව වැඩිමන<u>ත්</u> .<br>විස්තර ඔවුන්ට ලබා දෙමින් වෙනත් අඩ<u>වියකට ඔබේ</u> පාඨකයා මෙහෙය වන සබැඳුමක් තෝරා ගැනීම ය. සාක්ෂා වෙන්ස වේ. සොසුවිය විසාවා නාගර යා<br>සුපිරි සබැඳුම්වලට ඔබේ බ්ලොගයේ අන්තර්ගතය පිළිබඳව වඩා හොඳ අවබෝධයක් ලබා ගැනීමට ද, එසේම ඔබේ පාඨකයාගේ අත්දැකීම් එකතු කිරීමට ද .<br>පිරික්සම් එංජින්වලට ආධාර කළ හැකි ය.

#### 'ප්ලගින්' කුමලේබ (Plugins)

වර්ඩ් ලෙස් (WordPress) ස්වයංකීයව සයිට් ස්ටැට්ස් (Site Stats), ෆේස්බුක් ඉන්ටගේෂන් (Facebook Integration), කන්ටෑක්ට් ෆෝර්ම්ස් (Contact Forms) හා ටැග් වලාව (Tag Clouds) වැනි ඉතා ජනපිය ප්ලගින් කුමලේබ (Plugins) සියල්ල අඩංගු කර ගනී. ඔබට දැකිය හැකි පරිදි ප්ලගින් කමලේබයන්ට ඔබේ බ්ලොගයෙන් ඔබට කළ හැකි දේ පහසුවෙන් විස්තාරණය කරන්නට පුළුවන.

#### ගුැවටාර (Gravatar)

ගුැවටාර එනම් ගෝලීය වශයෙන් පිළිගත් අවතාර් (Avatar) යනු ඔබේ වර්ඩ් පෙස් (WordPress) ගිණම සමග චීකාබද්ධ කිරීමට ඔබ තෝරාගත් ජායාරූපය හෝ අනුරූපය යි (image or photo), මෙය අඩවියෙහි ඔබ පළ කරන (upload) ඕනෑම අදහසක් (comment) හෝ ලිපියක් ළඟින් දිස්වෙන ඇත.

#### වැග් හා පුවර්ග වලාව (Tag and category clouds):

මේවා ඔබේ ටැග් හා පුවර්ග (Tag and categories) ලැයිස්තුව සෑම ටැගයකම පුමාණය නිශ්චය කළ හැක්කේ චිය ලිපිවල යොදා ඇති ආකාරය අනුවය. චිවිට ලිපිවල(posts) වැඩියෙන්ම පාවිච්චි කළ ටැග් ලොකුවටම පෙනිය හැක

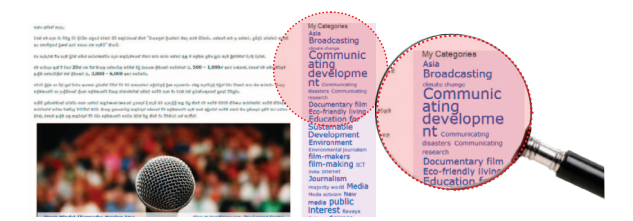

#### ට්විටර් කාල රේබාව (Twitter timeline):

ඔබට පාඨකයන්ට ඔබේ මෑතම ට්වීට්ස් (Tweets) දැක ගත හැකි පරිදි ඔබේ බ්ලොගය තුළට ඔබේ ට්විටර් කාල රේබාව ඇතුළු කිරීම මගින් ඔබේ වර්ඩ්පෙස් (WordPress) හා ට්විටර් (Twitter) ගිණුම් සම්බන්ධ කළ .<br>හැකි ය. මෙවැනි අන්තර් කියාකාර් කාල රේබා යෙදීමෙන් පිළිතුරු දීම, ට්වීටර් කිරීම හෝ ඔබේ වෙබ් අඩවියෙන් කෙළින්ම චීවාට අනුගුහය දීම ඔබේ පාඨකයින්ට ඉඩ සලසා දිය හැක.

පින්ග්ඩැක් (Pingback): පින්ග්බැකයක් පිළිබඳ දැනුම් දීමක් ඔබට ලැබුණු විට ඔබේ post චිකත් සමඟ තවත් බ්ලොග්කාරියක/කරුවකු සම්බන්ධ වී තිබෙන බව ඔබ දැන ගනු ඇත. සාමාන¤යෙන් මෙයින් අදහස් වන්නේ

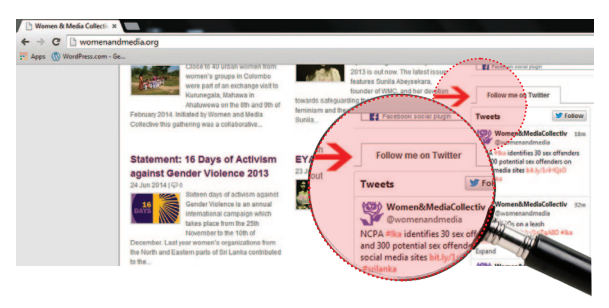

ඔවුන් ඔබේ වැඩ ගැන උනන්දුවක් දක්වන බව ය. .<br>චිතෙයින් ඔවුන්ගේ බ්ලොගයත් බලන්න.

#### භාෂාව/මාධඃ වෙනස් කිරීම

Dashboard > Users > Personal Settings > Interface Language වලට ගොස් සිංහල භාෂාව ෩ඁඁ෮෯ඁ෨

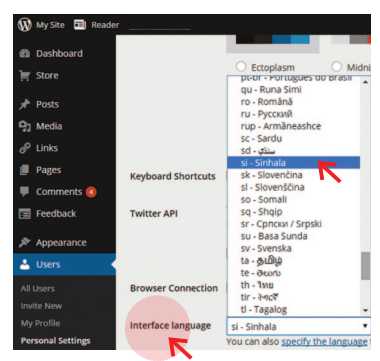

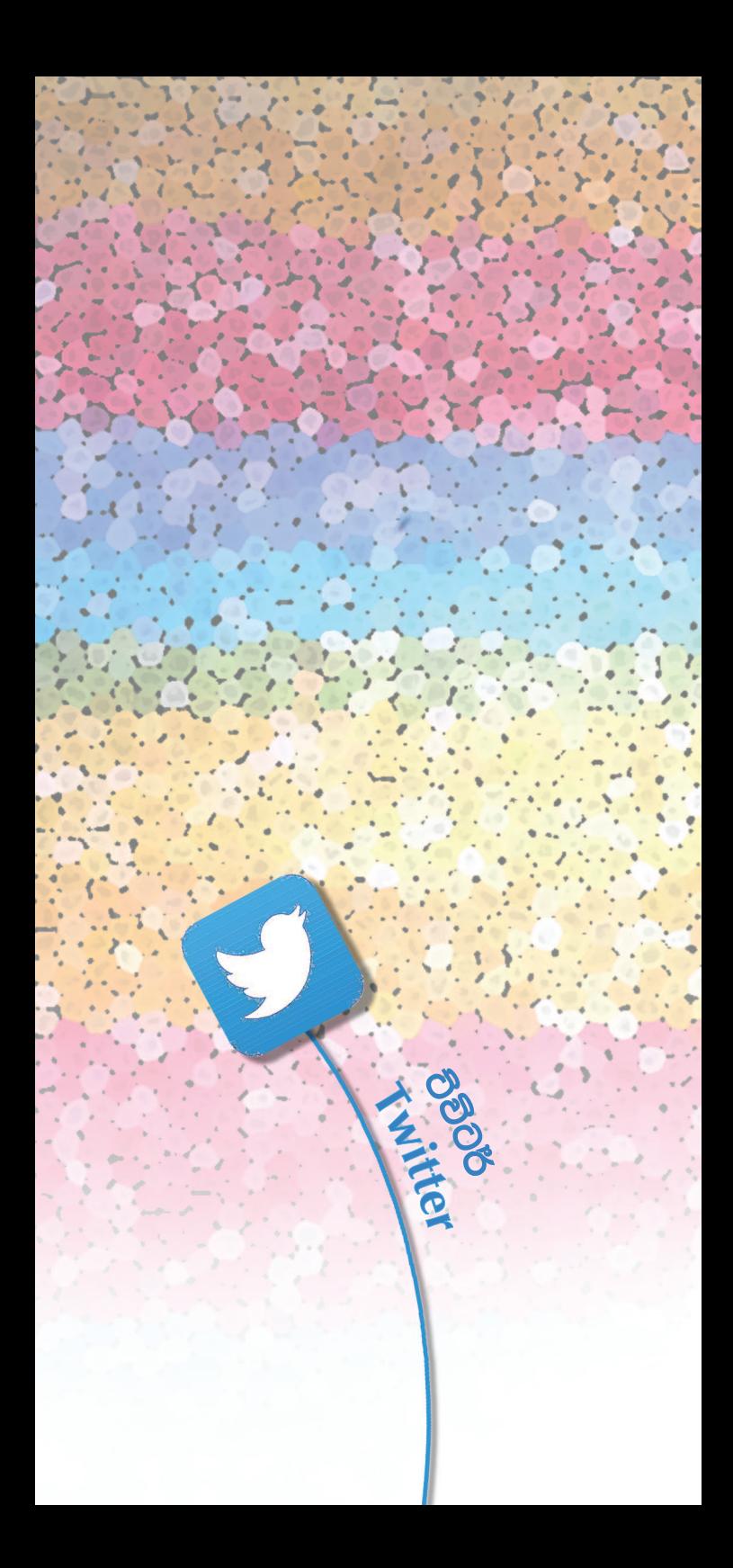

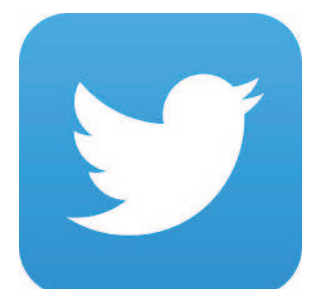

# ටිවිටර් යනු කුමක් ද?

ට්විටර් යනු ලෝකය පුරා මිලියන ගණන් සාමාජිකයන් සමග කටයත කරන සමාජ ජාලයක් හා ක්ෂද බ්ලොග්කරණ සේවාවකි. වඩ වඩාත් ජනයා මෙම අඩවිය සමග සම්බන්ධ වෙති. නිතිපතා ට්වීට්කිරීමේ යෙදෙන දහස් ගණන් ශී ලාංකිකයන් අතර පාර්ලිමේන්තු මන්තීවර්යක් වන රෝසී .<br>සේනානායක ද චී අතර සිටින්නී ය. ෆේස්බුක් චකට වෙනස්ව ට්විටර් හැඩගැසී ඇත්තේ පළ කරන අදහස සඳහා අකරු 140 කට හෝ අඩු ගණනකට සීමා වෙමිනි. නමුත් ඔබට වීඩියෝ හා ජායාරූපවලට සම්බන්ධ කිරීමට ද ඔබේ බ්ලොගයට සම්බන්ධ වෙන්නට ද පළුවන.

ෆේස්බක් චිකට වඩා ට්විටර් ලබා දෙන විශාල වාසිය වන්නේ ඔබේ (හෝ ඔබේ මිතුරන්ගේ) පෞද්ගලිකභාවය පිළිබඳ හානියකින් තොරව වඩා විශාල පේක්ෂක සමූහයක් සමග සම්බන්ධ කිරීමට විය ඔබට අවකාශ ලබා දීම යි. ට්විටර් පරිශීලකයන් නිරතරුවම චිහි නියැලෙමින් හෝ පුතිචාර දැක්වීමට නැමියාවක් දක්වන අතර මෙම අඩවිය විශේෂයෙන් හදිසි පවෘත්ති සඳහා විශිෂ්ට ස්ථානයකි

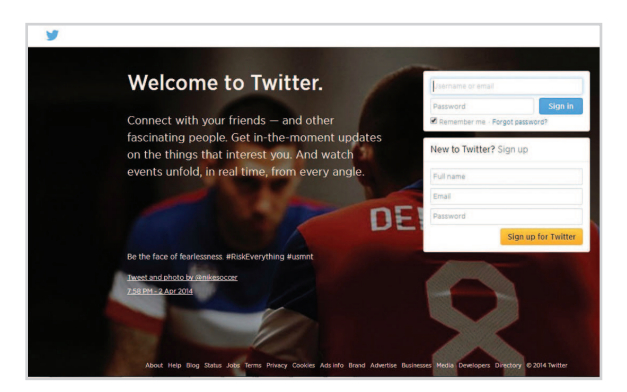

#### ඔබේ ට්විටර් ගිණුම සකස් කිරීම

http://twitter.com වෙත ගොස් Sign Up option තෝරන්න. නැත්නම් ඔබට කෙළින්ම https://twitter. com/signup වෙත යා හැකි ය.

- 1. ඔබේ සම්පූර්ණ නම, විදුසුත් තැපැල් ලිපිනය (Email Address) හා අවසර පදය ඔබෙන් විමසනු ඇත. ඔබට මෙම ගිණුම ඔබේ සංවිධානය වෙනුවෙන් පවත්වාගෙන යෑමට අවශා නම් නිසි විස්තර සහිතව මෙම කොටස් පුරවන්න. චීත් විදයුත් තැපැල් ලිපිනයකට වරකට .<br>සම්බන්ධ විය හැක්කේ චික් ට්විටර් ගිණුමකට පමණී.
- 2. ට්විටර් සඳහා Sign Up ක්ලික් කරන්න.
- 3. ඊළඟ පිටුවෙහි ඔබට පරිශීලක නමක් (username) (පරිශීලක නාම ට්විටර්හි විශිෂ්ට හඳුන්වනයන් ය) තේරිය හැකි ය. ඔබේ සංවිධානයේ නම මත පදනම්ව පරිශීලන නාමයක් තෝරා ගන්න. මෙය පෞද්ගලික ගිණුමක් නම් විශේෂ පරිශීලක නමක් තෝරා ගැනීමට නෝ ඔබේම නම පරිශීලනය කිරීමට ඔබට නිදහසක් තිබේ. පරිශීලක නම ලබා ගත හැකි ද හෝ නොහැකි ද යන්න ට්විටර් ඔබට කියනු ඇත. නොහැකි නම් නැවත උත්සාහ කර බලන්න.
- 4. ඔබේ නම, විදුෂුත් තැපැල් ලිපිනය, අවසර පදය හා පරිශීලක නම නැවත පරීක්ෂා කර බලන්න.
- 5. Create my Account ක්ලික් කරන්න. ඔබේ අනනූතාව තහවුරු කරනු පිණිස ඔබ දකින ඉලක්කම් සහ අකුරු යතුරු ලියනය කරන්න.
- 6. ට්විටර් sign up හි ඔබ ඇතුළත් කරන ලද email විදහත් ලිපිනයට තහවුරු කිරීමේ විදහත් තැපැල් පණිවිඩයක් චවනු ඇත. ඔබේ විදුසුත් තැපැල් ලිපිනය හා ගිණුම තහවුරු කිරීමට චිම විදසුත් තැපැල් පණිවිඩයේ ද ඇති සබැඳුම (link) ක්ලික් කරන්න.
- 7. sign up කිරීමෙන් පසු ට්විටර් ඔබට සම්බන්ධ විය හැකි පුද්ගලයින්ගේ ගිණුම් පෙන්නුම් කරනු ඇත. ඔවුන් හා සම්බන්ධ වීම යනු ඔවුන් ඔබේ මුල් පිටුවට (Homepage) චිකතු කරනු ලැබීම වන .<br>අතර ඔවුන්ගේ ඉතාමත්ම මෑත ට්වීට් ඔබට දක්නට ලැබෙනු ඇත. ඔබට ඕනෑම වෙලාවක ඕනෑම අයෙකු සමග සම්බන්ධය අත්හිටුවිය නෙවත් Unfollow කළ හැකි ය. ඔබට ඔබේ Time line වෙත ඝෘජුවම යාමට අවශ<sub>ී</sub> නම් පිටුවෙන් ඉවත් වී (log out කර) නැවත ට්විටර්වලට පුවේශ වන්න (log in).

ට්විටර්හි ඔබේ පෞද්ගලිකත්වය සුරකින්න.

ඔබේ ට්විටර් ගිණුම පොදුවේ විවෘත නම් (public) ඕනෑම අයකුට විවිටර් ගිණුමක් තිබුණත් නැතත්, ඔබ ඔවුන් අවතිර කර තිබුණත් නැතත් ඔබේ ට්වීට බැලීමට හැකිවනු ඇත. ඔබේ ගිණුම වඩාත් ආරක්ෂිත කිරීමට Settings > Security and privacy වෙත ගොස් Protect My Tweets තෝරන්න. ඔබ විසින් අවහිර කරනු ලැබ ඇති පුද්ගලයන් ට්විටර් පුකාශයට පත්නොකරන නමුත් ඔවුන්ට එය හඳුනා ගැනීමට හැකි ය. එසේම ඔබ ඉන්නා තැන පුචාරණය කිරීම පිළිබඳව විශේෂයෙන් සැලකිලිමත් විය යුතුය.

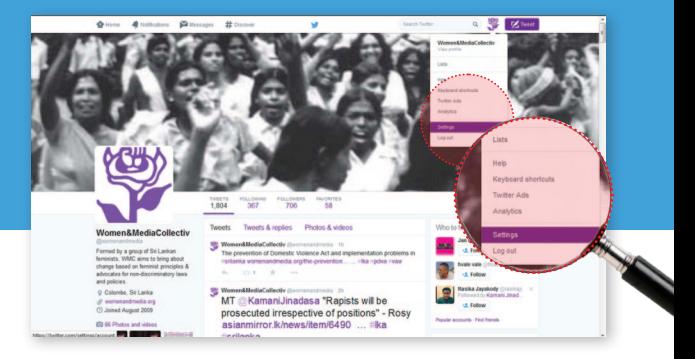

#### නිවැරදි පරිශීලක නාමය (@username) තෝරා ගන්න

ඔබේ පරිශීලක නම යනු ඔබ අනුගමනය කරන්නන් පිළිතුරු @replies, අදහස් දැක්වීම (Mentions) හා ඝෘජු පණිවිඩ යවන විට භාවිතා කරන නම ය. චිනෙයින් චිය බොහෝ සේ සංකීර්ණ නොකරන්න.

Username ඔබේ ට්විටර් පැතිකඩ පිටුවේ URL සකස් කරයි. පුද්ගලයින් ඔබේ ගිණුම සොයන විට පිවිසෙන්නා වු වෙබ් ලිපිනය එය යි.

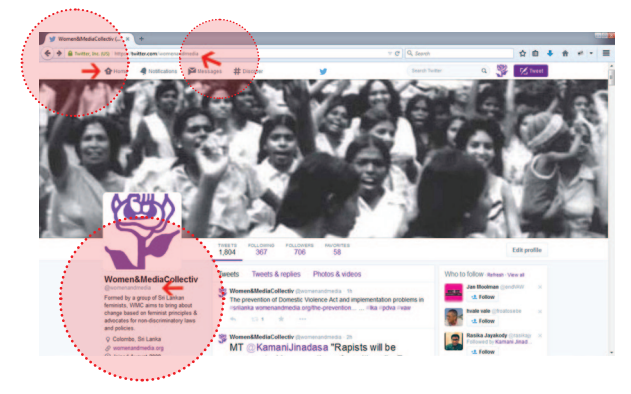

- ඔබේ පරිශීලක නාමය ඔබට ඕනෑම වෙලාවක වෙනස් කළ නැක. නමුත් මෙය කළ හැක්කේ ඔබේ නම පිරිශීලක නාමය මේ වන විටත් භාවිතා කර නොමැති නම් පමණී.
- ට්විටර් පරිශීලක නම් දිගෙන් අක්ෂර 15 කට වඩා අඩුවිය යුතුම බවට නිර්දේශ කරයි. ඔබට "admin" තෝ "Twitter" යන වචන ඇතුළත් වන පරිශීලක නමක් තෝරා ගන්නට නොහැකිය.

#### ට්විටර්හි පුද්ගලයින් සොයා ගැනීම

ඔබේ ට්විටර්හි මුදුනේ පිරික්සම් කොටුවේ පුද්ගලයාගේ නම ටයිප් කරන්න. ඔබේ පුතිඵල පිරික්සුමට අදාළ පුද්ගලයන් හා ට්වීට් පෙන්නුම් කරනු ඇත.

ඔබ පුද්ගලයන් ස්වල්ප දෙනෙකු සොයා ගනු ලැබූ විට ඔවුන් අනුගමනය කරන්නන්ගේ ලැයිස්තුව පිරික්සා බලන්න. ඔබ උනන්දුවක් දක්වන වැඩිමනත් ගිණුම් ඔබට හමු විය හැකි ය.

#### ඔබේ ට්විටර් පාලක පුවරුව (Dashboard)

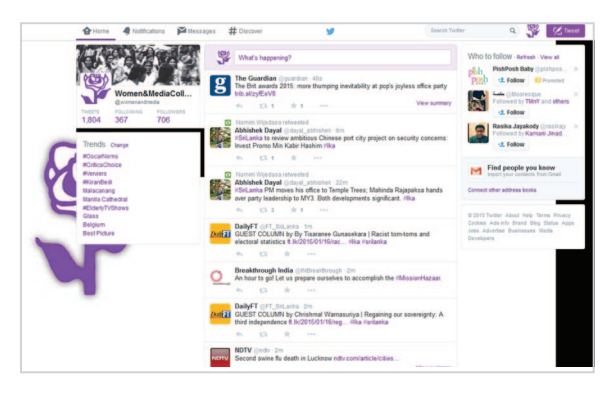

හෝමි (Home): ඔබ විසින් කියවනු ලබන, නිරන්තරව යාවත්කාලීන කරන ට්වීට ලැයිස්තවකි.

නොටිෆිකේෂන් (Notifications): මෙම ටැබය අන්තර් සබඳතාවය කියාවන් (interactions), අදහස් (mentions), ඔබ කැමති ගිණුම් (follows) හා නැවත ට්වීට් කිරීම් (re-tweets) බලන්නට ඔබට අවකාශ සලසයි.

ඩිස්කවර් (Discover): පුසිද්ධව තිබෙන ට්විට්, කියවිය යුතුව තිබෙන අලුත් ට්වීටර සොයා ගැනීම, මිතුරන් හා චික් චික් කාණ්ඩ පිරික්සුම් කර ගත හැක.

ට්වීට කියවීමට හෝ ලැයිස්තුවකට ඇතුළු කර ගැනීමට ඕනෑම පුද්ගලයෙකුගේ ගිණුමේ ජායාරූපය ම මත ක්ලික් කරන්න. ඔබට පරිශීලකයෙකට අවහිර කරන්නට (block) හෝ අවහිරය වෙත් කරන්නට (unblock) හෝ .<br>පුළුවන. විශේෂයෙන්ම ආකුමණශීලී හෝ අපුසන්න .<br>යමෙක අවහිර කරන්නට ඔබට වුවමනා විය හැකි ය. ඔබ ඔවුන් අවහිර කරනු ලැබූ විටක ඔවුන් තව දුරටත් ඔබව කියවීමට (follow) හෝ ඔවුන්ගේ ලැයිස්තුවලට ඔබව චිකත කර ගැනීමට සමත් නොවන ඇත. අවාසනාවකට ඔබ පිළිබඳව ට්වීට් කිරීමෙන් ඔවුන්ව වැළක්වීමට ඔබට නොහැකි වන අතර ඔවුන්ගේ ට්වීට් පිරික්සනය මත පෙනෙන්නට වන්නට පුළුවන.

#### ඔබේ පළමු ට්වීටය නිර්මාණය කරන්න

140 අකරු සීමාව නොඉක්මවන්න. ඔබ විම ගණන ඉක්මවා යන්නේ නම් ට්විටරය ඔබට පණිඩය යැවීමට (Tweet) ඉඩ හොදෙනු ඇත.

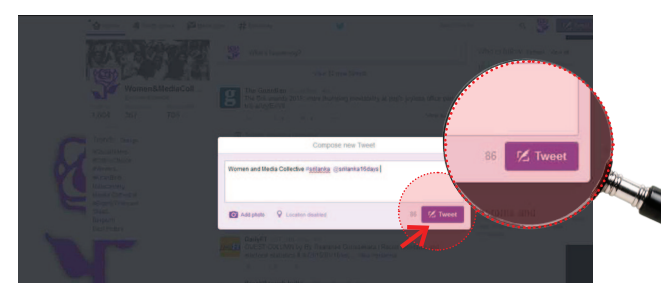

යමෙකුගේ අවධානය ලබා ගැනීමට @ සංකේතය භාවිතා කරන්න. නිදසුන් ලෙස ඔබ කාන්තාව හා මාධන සාමුහිකයට ට්වීට් කරන්න කැමැති නම් ඔබේ ට්වීටය @womenandmedia යනුවෙන් සඳහන් කරන්න. ඔබ ට්වීටය @womenandmedia වලින් පටන් ගන්නේ නම් ඔබව කියවන අය (followers) හා කාන්තාව සහ මාධා සාමහිකය පමණක් ට්වීටය දකිනු ඇත. හැම කෙනෙකුටම බලන්නට සැලස්වීමට නම් ඔබ ට්වීටය පටන් ගැනීමට පෙර වචනයක් හෝ පහතින් දැක්වෙන පරිදි @ සංකේතයට මුලින් තිත '.' ලකුණ වුව තබන්න (.@womenandmedia).

ඔබ ඔබේ ට්වීටය වර්ගීකරණය කිරීමට හා අනෙක් අයට එය පහසුවෙන් සොයා ගැනීමට ඉඩ දීමට කැමති නම් **#** සංකේතය භාවිතා කරන්න. හෑෂ්ටැගය (hashtag) තනි වචනයක් විය යුතුව ඇත. ඇතැම් පොදු හෑෂ්ටැගයන්ට #SriLanka හා #LKA ඇතුළත් වේ. හෑෂ්ටැගයක් මත ක්ලික් කිරීමෙන් ට්විටර් පරිශීලකයෙකුට විශේෂිත විෂයකට අදාළ සියලු ට්වීටයන් සොයා ගත හැකි ය. නිදසුන් ලෙස කොළඹ ලෝක තරුණ සම්මේලනයට සහභාගිවන

සෑම දෙනාටම ඔවුන්ගේ ට්වීටයට #WCY2014 එකතු කිරීම මගින් ට්විටරය මත ඔවුන්ගේ අදහස් හුවමාරු කර ගැනීමට හැකි ය. ඔබ හෑෂ්ටැගයක් නිර්මාණය කරන්නේ නම්. පහසවෙන් මතක තබාගත හැකි. අතිවිශිෂ්ඨ සහ ඔබේ කාර්ය වනපාරයට අදාළ 'හොඳ හෑෂ්ටැගයක්' විය යුතු බව මතක තබාගන්න.

#### ඔබ දැන ගත යුතු ට්විටර් පද

ඔබ උනන්දුවක් දක්වන ගිණුම්වල පණිවිඩ (Messages) ඔබේ කාලරේබාව (Timeline) තුළ ඔබේ ට්විටර් මුල් යිරිස සංයෝජනයක් අදහස් විශාව විශේෂය විය.<br>පිටුවෙහි පෙන්නුම් කරයි. ඔබ උනන්දුවක් දක්වන<br>පුද්ගලයන් ස්වල්ප දෙනෙක්, පුවත් බෙදා හරින ස්ථාන, සංවිධාන හෝ කැමති ගිණුම් වෙත යන්න. චවිට ඔබ log in වන හැම අවස්ථාවේම ඔබේ මුල් පිටුවෙහි ඔබට අලුත් යමක් තිබෙනවා ඇත.

ro ෙ (Follow) ඔබ උනන්දවක් දක්වන ගිණමක් පස පස ලහුබැඳ යාමට.

RT යමෙකුගේ ට්වීටයක් චසේම නැවත ට්වීට් කිරීමට ඔබ කැමැත්තේ නම් යෙදේ. (RT = Retweet - රිට්විට්)

MT යමෙකුගේ ට්වීටයකට ඔබේ අදහස් (comment) චක් කිරීමට ඔබ කැමැත්තේ නම් යෙදේ.  $(MT - Modified)$ Tweet - මොඩිෆයිඩ් ට්වීට්)

DM යමෙකුට ඝෘජු පණිවිඩයක් යැවීමට ඔබ කැමැති විට යෙදේ. (DM = Direct Message - ඩිරෙක්ට් මෙසේජ්)

cේවරිට් (Favourite) ඔබ විශේෂයෙන් කැමැති ට්වීටයකි.

ලිස්ට් (list) යනු නිර්මාණය කරන ලද ට්විටර් පරිශීලනය කරන අයගේ කණ්ඩායමකි. ඔබේම ලැයිස්තුවක් නිර්මාණය කරගන්න. නැතහොත් අනෙකුත් අය විසින් නිර්මාණය කරන ලද ලැයිස්තුවලට දායකවන්න (subscribe කරන්න). ඔබ උනන්දුවෙන් කියවන පුද්ගලයන්, මාධා නෝ කියාකාරීන් නෝ මිතුරන් ලෙස කණ්ඩායම්වලට වෙන් කිරීම විශිෂ්ට මාර්ගයකි. කාල රේබා ලැයිස්තුවක් බැලීමෙන් චිම ලැයිස්තුව පරිශීලනය කරන්නන්ගෙන් පමණක් ලැබෙන ට්වීට පවාහයක් ඔබට පෙන්වනු ඇත.

#### ට්විටර් සඳහා මෙවලම්

විශේෂයෙන් ඔබ වෘත්තීමය ධාරිතාවකින් ට්විටරය භාවිතා කිරීමට හෝ ඔබේ සංවිධානයට අන්තර්ජාලයේ හඬක් දීමට අපේක්ෂා කරන්නේ නම් පුයෝජනවත් වනු ඇති නොමිලේ මෙවලම් බොහොමයක් තිබේ. දැනට මේවා තුනක් දෙස බලමු.

ට්වීට්ඩෙක් (TweetDeck): ට්වීට්ඩෙක් යනු ගෙවීමක් නැති ට්විටර් කළමනාකරණ .<br>මෙවලමකි. (ඉහළින්ම නිර්දේශ කරනු ලබන තවත් චිකක් වන්නේ හට්සයිට් - HootSuite ය). මෙම සේවය ඔබට විවිධ ගුණාකාර

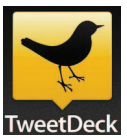

ට්විටර් ගිණුම් කළමනාකරණය කිරීමට ද චික චිකක් සඳහා අවශාතාවන්ට ගැලපෙන පරිදි වෙනස් කිරීමට ද ඉඩ සලසයි. චිසේම විය ඔබේ ට්වීට දින ගණනාවකට .<br>කලින් කාර්ය සැලස්මගත කිරීමට ද චිමගින් කල් ඇතිව ඔබේ අන්තර්ජාල මාර්ගගත කමෝපාය සැලසම් කර ගැනීමට ද ඔබට ඉඩ ලබා දෙයි.

හා අධීක්ෂණ මෙවලමකි.

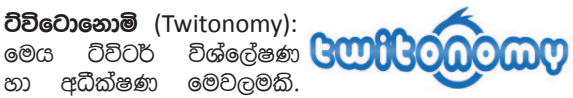

ගෙවීමක් නොමැති සංස්කරණයක් වන මෙය සරල විහෙත් ඔබේ ට්විටර් ගිණම කියාත්මක වන්නේ කෙසේ ද යන්න පිළිබඳව සංබහන තුළින් (Insight) විනිව්ද දක්නා දැනුමක් ඔබට ලබා දෙයි. විය ඔබට ට්විටරය මත ඔබේ - \_<br>කටයුතු අධීක්ෂණය කිරීමට, කළමනාකරණය කිරීමට, පගතිය මැන බැලීමට හා ඔබ ඔබේ තරඟකරුවන් වෙත ඇස ගසා ගෙන සිටින අතරම ඔබේ කාර්යය පශස්ත ලෙස කරගෙන යාමට උපකාරී වෙයි. චිහි බොහෝ කාර්යයන් අතර කාල පරිච්ඡේදයක් තුළ විය අදහස් (මෙන්ෂන්ස්mentions) හා රි-ට්වීට (retweets) කොපමණ පුමාණයක් සොයා යයි ද, පිළිතුරු (රිප්ලයිස් - replies), මෙන්ෂන්ස් (mentions) හා රි-ට්වීට (retweets) ආකාරයෙන් රිප්ලයිස්, මෙන්ෂන්ස් ඔබ වැඩියෙන්ම නියුතු වී ඇත්තේ කවුරුන් සමග ද යන චීවා අඩංගු වන අතර ඔබ සොයා යා යුත්තේ කවුරුන් ද හා ඔබේ තරඟකරුවන් භාවිතා කරන්නේ කුමන හෑෂ්ටැග ද යන්න පවා ඔබට කියයි.

**බිට්.ලි** (Bit.ly): චික් ට්විටයකට භාවිතා කළ නැක්කේ අක්ෂර 140 ක් පමණි. සෑම අක්ෂරයක්ම ගණනය කෙරේ. ඒ නිසා දිගු සබැඳුමක් (link) ඇතිව ඔබට අඩවියකට

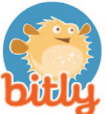

සම්බන්ධ වීමට වුවමනා ද<sub>ී</sub> <u>බිට්.ලි</u> (Bit.ly) ඔබේ URLs කෙටි කරන නිදහස් සේවාවකි. සරලව විය පිටපත් කර (copy) බිට්.ලි කෙටිකරණය (Bit.ly Shortener) තුළට බද්ධකර (paste) කෙටි සබැඳුමක් ලබාගන්න. Sign in කරන්න අවශය නොවේ. චහෙත් ඔබ චිසේ කරන්නේ නම් ඔබට ඔබ හවුලේ භාවිතා කරනු ලබන බිට්.ලි (Bit.ly) සබැඳුම් සියල්ල සහ චීහා සම්බන්ධ සංඛතන වෙත පිවිසීමට ද හැකි පාලන පුවරුවකට (dashboard) පුවේශ වන්නට පුළුවන. පාරිතෝෂකයක් (bonus) ලෙස ඔබට ඔබේ සන්නමට (brand) ගැලපෙන ඔබේම custom short domain එකක් පවා නිර්මාණය කර ගත හැකිය.

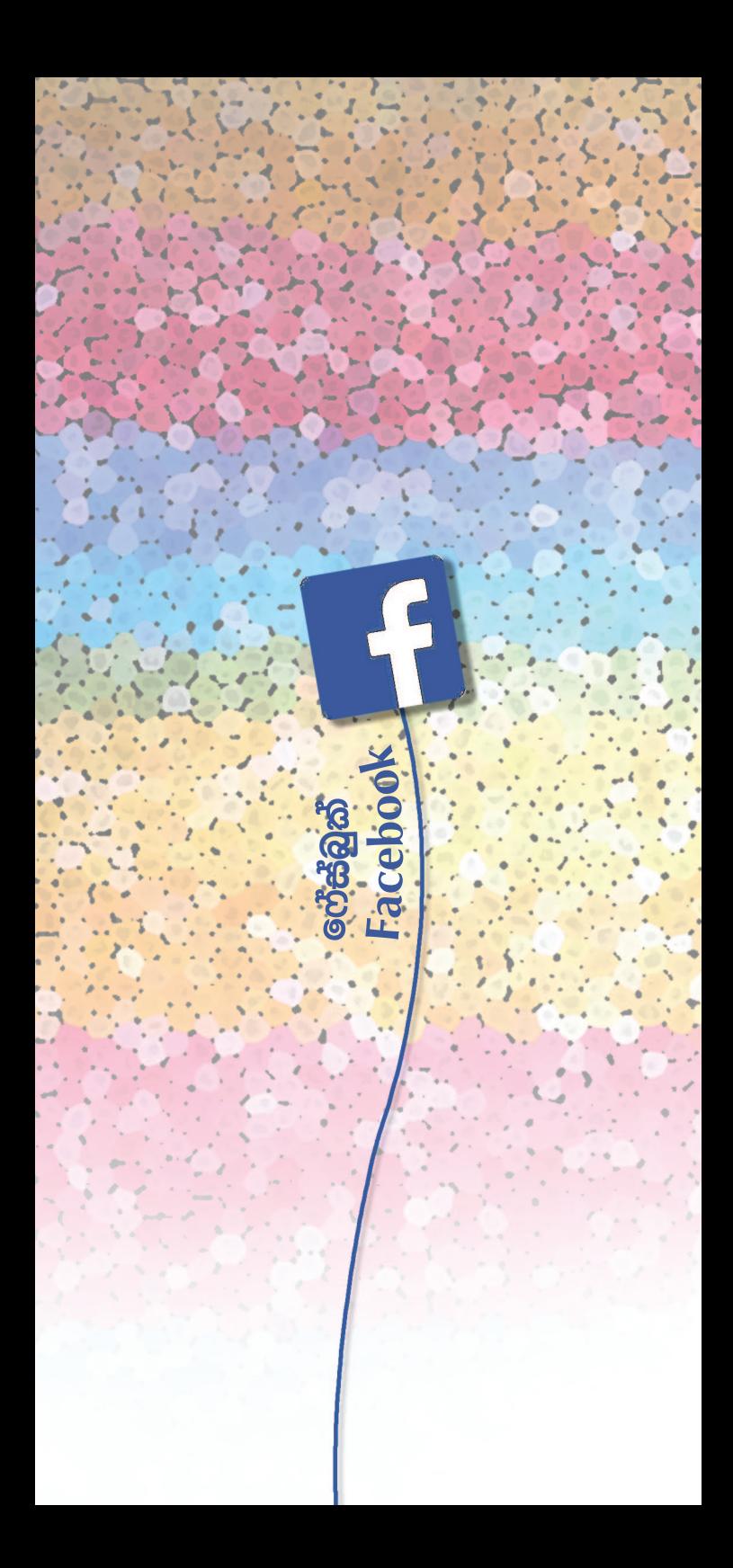

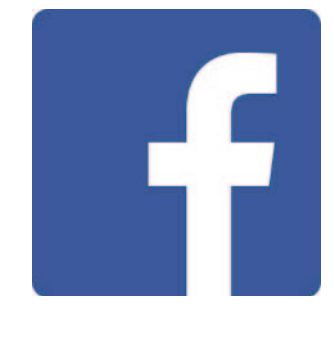

# ෆේස්බුක් ගැන අවබෝධයක් අවශ¤ ඇයි?

මේ වන විටත් ඔබ ෆේස්බුක්වල නොසිටිය ද ඔබේ මිතුරන් බොහෝ දෙනෙකු චිහි සිටීමට අවස්ථාව තිබේ. සියලු <u>සමාජ ජාලයන් අතරින් වඩාත් වේගයෙන් පැතිරෙන මෙමි</u> අඩවිය හුදෙක් මිතුරන් සමග සබඳතා පවත්වා ගැනීමේ හා ජායාරූප හුවමාරු කර ගැනීමේ මාර්ගයකට වඩා වැඩි දෙයක් බවට පත්ව තිබේ. කුඩා වනපාරවල සිට .<br>පුකෝටිපති වනපාර දක්වා සෑමදෙනාම ෆේස්බුක්වල .<br>සිටිති. චමෙන්ම ඔබේ සංවිධානයට ද ෆේස්බුක් ගිණුමක් .<br>තිබීම හොඳ දෙයක් වන්නට පුළුවන. මෙයද ගෙවීමෙන් තොර බව සඳහන් කළ යුතු ය.

#### ඔබේ ෆේස්බුක් ගිණුම නිර්මාණය කිරීම.

ෆේස්බුක් සඳහා පුවේශය තහවුරු කිරීම සරල කඩිනම් කියාවලියකි.

- 1. www.Facebook.com වෙත පිවිසෙන්න.
- 2. ඔබේ නම, උපන්දිනය, ස්තී-පුරුෂභාවය හා විදුඅත් තැපැල් ලිපිනය සපයා ඇති පුවේශය තහවුරු කිරීමේ ආකෘති පතුයෙහි පුරවන්න. ඔබට ආකෘති පතුය දැකීමට නැත්නම් Sign Up ක්ලික් කරන්න. චවිට චිය ලැබෙනු ඇත.
- 3. අවසරපදයක් (password) තෝරාගන්න. මාර්ගෝපදේශ මතකයේ තබාගෙන ශක්තිමත්, අක්ෂර ඉලක්කම් දෙවර්ගයම සහිත අවසර පදයක් නිර්මාණය කරගන්න.
- 4. ඔබ පුවේශය තහවුරු කිරීමේ ආකෘති පතුය පිරවු පසු ඔබ සපයන ලද විදසුත් ලිපිනයට ඔවුන් විදයුත් තැපැල් පණිවිඩයක් චවනු ඇත. පුවේශය තහවුරු කිරීමේ කියාවලිය සම්පූර්ණ කිරීමට තහවුරු කිරීමේ link චික ක්ලික් කරන්න.

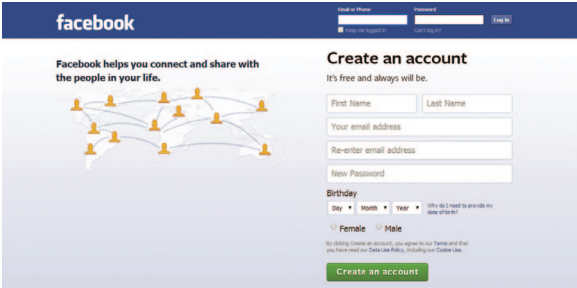

ෆේස්බුක්, විදුපුත් තැපෑල හරහා ඔබ සමග සම්බන්ධ පුද්ගලයන් මිතරන් ලෙස චිකතකර ගැනීමට ඔබට ආධාර ...<br>කරනු ඇත. ඔබට හැම විටම මෙම කියාවලිය මඟපාදා පසුව තනි තනිව මිතුරන් චික්කර ගැනීමට ද පුළුවන. ඔබ වාසය කරන්නේ හා වැඩ කරන්නේ කොහේ ද යන්න ඇතුළුව ඔබ පිළිබඳ කෙටි විස්තරයක් ඇතුළත් කිරීම .<br>මෙම කියාවලිය වේගවත් කරයි, ඔබව සොයා ගැනීමට සගයින්ට හා මිතරන්ට ඉඩ සලසයි.

#### ෆේස්බුක් පිටු එදිරිව කණ්ඩායම් (Pages vs. Groups)

ෆේස්බුක් පිටු පුසිද්ධ පුද්ගලයන්ට, වෙළෙඳ වනපාරවලට, සංවිධානවලට හා වෙනත් ආයතනාදියට ෆේස්බුක්වල තමා විසින්ම පෙනී සිටීමේ හැකියාව ලබා දෙයි. මෙම පිටු සම්මතයෙන් පුසිද්ධ චීවා වන අතර සාමාන¤යෙන් නැම කෙනෙකුටම දකින්නට පුළුවන. විශේෂ පිටුවකට like කිරීමෙන් පුද්ගලයන්ට චිහි ලෝලීන් (fan) බවට පත් වන්නට පුළුවන. ලෝලීන් ඔවුන්ගේ කාල රේබාව (timeline) තුළ යාවත්කාලීනයන් (updates) දකිනු ඇති අතර ඔවුන්ට පිටුවට අදහස් (comment) ඇතළු .<br>කරන්නට පුළුවන.

අනෙක් අතට ෆේස්බුක් කණ්ඩායම් කඩා කණ්ඩායම්වලට චිකිනෙකා සමග නිදහසේ සන්නිවේදනයේ යෙදීමට ඉඩ සලසයි. (නිදසුන් ලෙස ඔබේ සංවිධානයට සේවකයින් සඳහා ෆේස්බුක් කණ්ඩායමක් තිබෙන්නට පළුවන.) බොහෝ විට<sup>ි</sup>පොදු කාරණයක් හෝ පුශ්නයක් වටා කණ්ඩායම් නිර්මාණය කරනු ලබන අතර ඇතැම් විට චීවා කියාකාරකම් සංවිධානය කිරීම හෝ හුදෙක් විශේෂිත .<br>විෂයකට අදාළ තොරතුරු හෝ ජායාරූප පුකාශ කරයි. කණ්ඩායම් චක්කෝ පුසිද්ධ හා සම්බන්ධ වීමට වුවමනා .<br>ඕනෑම අයෙකට විවෘත හෝ පෞද්ගලික ආරාධනයෙන් පමණක් සම්බන්ධ වීමට හැකි ය. පිටු වගේම කණ්ඩායමක් විසින් කරනු ලබන නව ලිපි (Posts) චිහි සාමාජිකයින්ගේ News Feeds ඇතුළත් කරනු ලබන අතර සාමාජිකයින්ට කණ්ඩායමේ චකිනෙකා සමග අනෙතනනව කියා කිරීමට හා අදහස් බෙදා හදා ගැනීමට හැකි ය.

### ෆේස්බුක් පිටුවක් නිර්මාණය කිරීම

- 1. Facebook.com/pages/create වෙත පිවිසෙන්න.
- 2. ඔබට හොඳින්ම ගැලපෙන පිටු පුභේදය තෝරා നങ്ങ

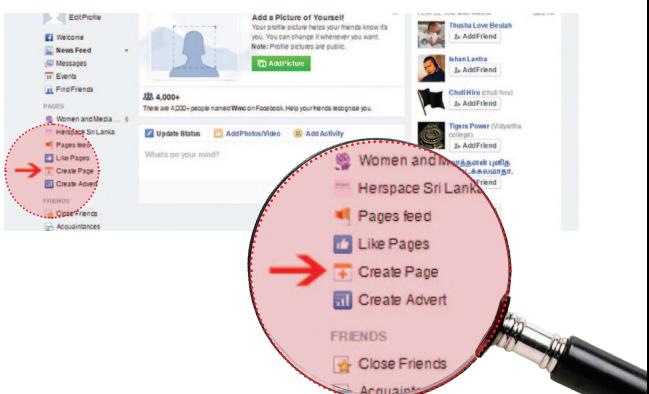

- 3. ඩ්රොප්ඩවුන් මෙනුවෙන් (dropdown menu) වඩාත් විශේෂිත පභේදයක් තෝරාගෙන අවශෘ කරන තොරතුරු පුරවන්න.
- 4. 'I agree to Facebook Pages Terms.' ෩වෙ ළඟ පිරික්සීම සඳහා ක්ලික් කරන්න.
- 5. 'Get Started' කොටුව ක්ලික් කරන්න.

#### කණ්ඩායමක් නිර්මාණය කිරීම (Create a group)

- 1. ඔබේ ෆේස්බුක් මුල් පිටුවට (Home) ගොස් වම්පස ඇති කොටස බලන්න. කණ්ඩායම් (Groups) යටතේ Create Group යනුවෙන් ඔබට විකල්පයක් හමු වනු ඇත. විය ක්ලික් කරන්න.
- 2. ඔබට කණ්ඩායම් නමක් ඇතුළත් කළ හැකි කවුළුවක් දෘශ¤මාන වනු ඇත. සාමාජිකයින් චික්කර ඔබේ කණ්ඩායම සඳහා පෞද්ගලිකත්ව සැකසුම් (privacy settings) තෝරන්න.
- 3. Create ක්ලික් කරන්න. ඔබ කාර්යය සම්පුර්ණ කර ඇත.

කණ්ඩායම නිර්මාණය කළ පසු ඔබ කණ්ඩායම් පිටුව 6වත (group page) ගෙන යනු ලබනවා ඇත. කණ්ඩායමේ දකුණු පස මුදුනේ ක්ලික් කිරීමෙන් පටන් ගෙන Edit Group Settings තෝරන්න. මෙහි සිට ඔබට කණ්ඩායම් විස්තරයක්, ටැග් කරන්නට, කණ්ඩාම් විදයුත් තැපැල් ලිපිනයක් සකස් කිරීමට හා කණ්ඩායම් පින්තූරයක් චක් කරන්නට පළුවන.

#### ෆේස්බුක් විවරණ හෙවත් ඉන්සයිට්ස් උපයෝගී කර ගැනීම (Using Facebook Insights)

ෆේස්බුක් ඔබේ පිටුව කියා කරන්නේ කෙසේ ද යන්න ගුහණය කර ගැනීමට ඔබට උපකාර්වන ගෙවීමකින් තොර .<br>විශ්ලේෂක (analytics) ඔබට ලබා දෙයි. අඩුම තරමින් පුද්ගලයින් තිස්දෙනෙකුවත් ඔබේ පිටුවට කැමැත්ත පුකාශ (like) කිරීමෙන් පසු චීවා ඔබට ලබා ගත හැකි ය. ෆේස්බුක් විවරණ (insignts) පරිශීලනය කිරීම මගින් ලිපි හෝ පණිවිඩයක් ඇතුළත් කිරීමට දවසේ හොඳම වෙලාව, සතියේ හොඳම දවස හා වඩාත්ම ජනපිය කුමන වර්ගයේ තොරතුරු ද යන්න තීරණය කිරීමට ඔබ සමත් වනු ඇත.

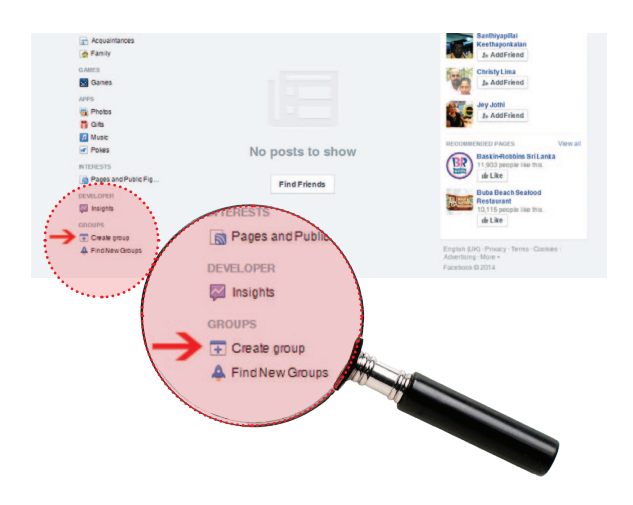

ඔබේ පිටු විවරණ (Page Insights) බැලීමට ඔබේ පිටුවෙහි මුදුනේ ඇති Insights ක්ලික් කරන්න. මේ යටතේ Likes, Reach, People වැනි අංග දක්නට ලැබේ. චිසේම ඔබට චක්සෙල් පැතුරුම්පත් (excel spreadsheets) ආකාරයෙන් ද ඔබේ විවරණ (insights) යැවීමට පුළුවන. හුදෙක් ඔබට පරීක්ෂා කිරීමට අවශා දින තෝරා ඉහළ දකුණු කොනේ ඇති Export ක්ලික් කරන්න.

#### පරීක්ෂාවෙන් සිටිය යුතු ඇතැම් දේ

- පිටුවක් හෝ කණ්ඩායමක් (group) විවෘත කිරීම පපුපස පසා සපාසාසපස (සාපාද, පානා සාව<br>ඔබේ සංවිධානය පිළිබඳ පණිවිඩයක් පැතිරවීමට<br>හොඳ අදහසක් විය හැකි ය. කෙසේ වුවද ඇතැම් පුද්ගලයින් ද්වේශ සහගත සටහන් (Bad comments) ලිවීමට හෝ අපුසන්න විදයුත් පණිවිඩ (group) වික් කිරීමට විය අවස්ථාවක් කර ගැනීමට පුළුවන. ිය සිටි පිරිස් පිරිස් සිටි කරන සිටි පිරිස් විණුම<br>චීමනිසා ඊට සූදානම්ව ඉන්න. ඔබ ඔබේ ගිණුම<br>පුවේශමෙන් අධීක්ෂණය කරන්නේ නම් ඔබට මෙය .<br>කළමනාකරණය කර ගන්නට පුළුවන. ඔබට අදහස් දැක්වීම් මකා දැමිය නොහැකි අතර ඔබට චීවා සැඟ .<br>වීම හෝ ඔබේ පිටුවේ පළ කිරීමෙන් වැළක්වීම හෝ කළ හැකි ය.
- මනාපයක් (ලයික් -'Like') පිටුවක කිරීම ගිවිසුම් සහතිකයක් (guarantee of engagement) නොවේ. යමෙකු ඔබේ පිටුවෙහි ලෝලියෙකු (freind) විය හැකි වුව ද ඔහු/ඇය ඔබේ යාවත්කාලීන කිරීම්වලට .<br>සම්මාදම් නොවිය හැකිව තිබේ. නැතහොත් ඔබේ වැඩ සැබැවින්ම අවබෝධකර ගැනීමට කාලයක් යාය සංසංසංසං අපහස්සෙක් අපහස්ස කොට<br>ගන්නේ නැතිව නිකම්ම කැමති වූවා ද විය හැකි ය. හුදෙක් Like තිබෙනවාට වඩා අදහස් බෙදා හදා ගැනීම් ෆේස්බුක්වල කතිකාවතක් ගොඩනැගීමේ වඩා වැදගත්ය.
- දැන්වීම්කරුවන්ට තොරතුරු සැපයීම සඳහා ෆේස්බුක් ඔබේ පෞද්ගලික දුත්ත ලබා ගනී. ඔබ පිළිබඳ තොරතුරු හුවමාරු කර ගන්නා විට මේ පිළිබඳව පරිස්සම් වන්න. චිසේම ඔබ භාවිත (ඇප්ලිකේෂන්ස්apps) ඉන්ස්ටෝල් (install) කළ විට චීවා ඉල්ලා සිටින ...<br>අවසරයන්ට අවධානය යොමු කරන්න. විශ්වසනීය මුලාශයන්ගෙන් පමණක් apps බාගත (download) .<br>කරන්න. චීන සෑම ඉල්ලීමක්ම පිළිගත යුතු නැති බව මතක තබා ගන්න. මේවායින් බොහොමයක් apps විසින්ම ස්වයංකීයව ජනිත කරන ලබයි.

බොහෝ සංවිධාන වනපාර කටයුතු පුවර්ධනය කිරීමට ෆේස්බුක්වල පුචාරණය මිලදී ගනී. වාසියක් වන්නේ ෆේස්බුක් වෙළෙඳ දැන්වීම් ඉහළ මට්ටමකට ගැලපෙන සේ සාදාගත හැකි අතර විශේෂිත පේක්ෂක සමුහයක් ඉලක්ක කර සකසා ගැනීමට පරිශීලනය කළ හැකි apps වර්ගයකි. මෙහි දී චක්කෝ දැන්වීම ක්ලික් කළ විට ගෙවීම් කළ යුතු (cost per click) කුමයක් මගින් නැතිනම් වෙළෙඳ දැන්වීම පුදර්ශනය වන හැම විටම ගෙවිය යුතු (cost per impressions) කුමයක් මගින් මිල නියම කෙරේ. කෙසේ වුවද ෆේස්බුක්වල ලංසු තැබීමේ කුමය චීවා අවාසිදායක මට්ටමකින් වඩාත් කුඩා අයවැය සහිතව ඉදිරිපත් කරන්නට පුළුවන. වැඩිමනත් තොරතුරු https://www.facebook.com/advertising වෙතින් ඔබට සොයා ගත හැකි ය.

#### භාෂාව/මාධ¤ වෙනස් කිරීම

Settings > General Account Settings > Language වලට ගොස් සිංහල භාෂාව තෝරන්න.

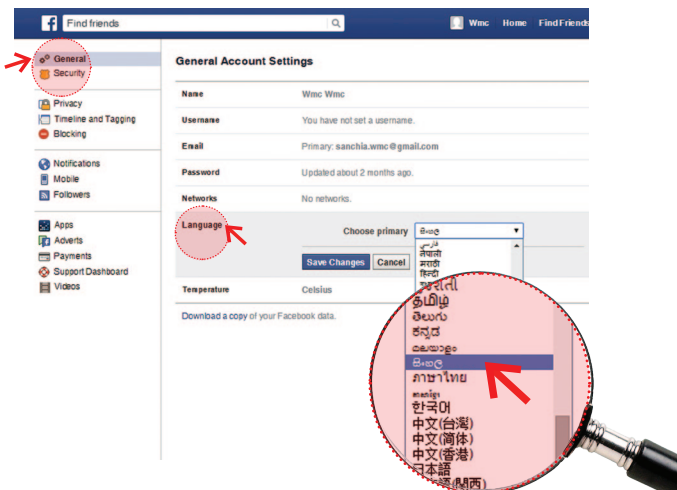

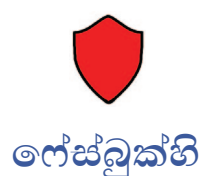

ඔබේ පෞද්ගලිකබව සුරකින්න!

#### ෆේස්බුක්වල ආරක්ෂිතව ඉන්නේ කෙසේ ද?

ඔබේ පෞද්ගලිකත්ව සැකසුම්වලට (Privacy Settings) සමීප අවධානයක් යොමු කරන්න. ඔබේ පෞද්ගලික ගිණුමකට චන විට ඔබ ඔබේ ජායාරූප සහ අදහස් share කිරීම් මිතුරන් සමග පමණක් හුවමාරු කර ගැනීමට වග .<br>බලා ගන්න. අනෟයන්ට ඔබේ මූලික දත්ත පමණක් බැලිය හැකි අතර ඇතැම් මිතුරන්ට ඔබේ පින්තුරවලට පුවේශ වීමට ඉඩ දීම සඳහා ෆේස්බුක් ලැයිස්තු පරිශීලනය කිරීම ඔබට අවශා විය හැකි ය. ඒ සඳහා පිටුවේ ඉහළ දකුණු පස කෙලවරේ අගුල් සංකේතය (lock symbol) ක්ලික් කරන්න. චිසේම ඔබට ඔබ status updates හෝ ඡායාරූප .<br>තවමාරු කර ගන්නා බොහෝ තැන්වල පාඨකයන් තෝරා ගැනීමේ මෙවලමක් (audience selector tool) හමු වනු අැත. සරලව විය ක්ලික් කර අදහස් ආදිය බෙදා නදා ගැනීමට ඔබට අවශා කවරෙක්දැයි තෝරන්න.

#### ඔබ හුවමාරු කරන්නේ කුමක් ද යන්න පිළිබඳව සැලකිලිමත් වන්න.

ඔබේ පුද්ගලික සැකස්මවල (privacy settings) වැරද්දක් හෝ විශ්වාසය තැබිය හැකි යයි ඔබ සිතූ යමෙකු .<br>ඔබ හුවමාරු කර ගන්නා ලද පෞද්ගලික තොරතුරු ේස්බුක්වල හැම තැනම පැතිරීමට ඉඩ ඇත. ඔබට කණගාටු විය හැකි කිසිවක් පළ නොකරන්න. ඇතැම් පුද්ගලයෝ ඔවුන්ගේ තොරතුරු පිළිබඳව අධික ලෙස පුවෙිශම් වීමට මනාප අතර ඔවුන් ජීවත් වන්නේ හෝ වැඩ කරන්නේ කොනේද යන්න පවා ෆේස්බුක්වල හුවමාරු කර නොගනිති.

#### ඔබ මිතුරෙකු ලෙස පිළිගන්නේ කවරෙකු ද යන්න පිළිබඳව පුවේශම් වන්න.

මෙය සාමාන¤ බුද්ධිය පිළිබඳ කාරණයක් පමණකි. චහෙත් ඔබ හොඳින්ම දන්නා පුද්ගලයින් පමණක් චක් කර ගන්න. මිතුරන්ගේ මිතුරන් හෝ වරක් හෝ දෙවරක් පමණක් ඔබ මුණ ගැසී තිබෙන පුද්ගලයින් හෝ චක් කර ගැනීමෙන් වළකින්න. හුදෙක් ඔබගේ පමණක් නොව ඇතැම් අවස්ථාවල ඔබගේ මිතුරන්ගේ දුත්තවලට ද .<br>ඔවුන්ට පුවේශය ලබා දෙන්නට පුළුවන් බව මතක තබා ගන්න

#### ඔබව ටැග් කරන්නේ කවුරුන් ද හා කුමන ඡායාරූපවල ද යන්න අධීක්ෂණය කරන්න.

ඔබට ඔබේ සංක්ෂිප්ත හැඳින්වීම (profile) වෙත ගොස් Photos > Photos of you මත ක්ලික් කිරීමෙන් යා කරන ලද ටැග් (tagged) ඔබේ පින්තර බලන්නට පුළුවන. ීම සිටිය යුතු නැති ඕනෑම පින්තූරයක් ඉවත් කර දමන්න. සරලව පින්තූරයේ පතුලෙහි ඇති 'ඔප්ෂන්ස්' (Options) යටතේ චන 'Report/Remove Tag' ක්ලික් කරන්න. පින්තූරය විශේෂයෙන් සමතයකට වළඹිය යුතු .<br>චිකක් යැයි ඔබට හැඟෙන්නේ නම් චිය පළ කරන ලද පුද්ගලයාට විය මෙත් කරන්නැයි කියන්න.

#### ඔබේ ගමන් බිමන් පුචාරය කිරීමෙන් වළකින්න.

ඔබේ ලිපිනය, නිවාඩුවට ඔබ යන්නේ කොහේද ආදී හෝ අනෙකුත් පෞද්ගලික විස්තරය අන්තර්ජාලය හරහා .<br>බෙදා හදා නොගන්න. ඔබේ ගමනේ ජායාරූප හා විස්තර 0බදා හදා ගැනීමට ඔබ ආපසු පැමිණෙන තෙක් ඉන්න.

#### ඔබේ අවසර පදය (Password) සෑම මාස කිහිපයකට වරක් මාරු කරන්න.

ඔබ කාර්යය නිමා කළ පසු, විශේෂයෙන්ම නෙට්කැෆේවල නෝ හවුලේ පරිශීලනය කරන පරිගණකයක - හැම විටම සම්බන්ධය විසන්ධි (Log out) කරන්නට මතක තබා ගන්න.

#### ෆේස්බුක් සබැඳුම් (links) පරීක්ෂා කරන්න.

ඔබ ක්ලික් කරන්නේ කුමන සබැඳුම් ද යන්න පිළිබඳව පුවේසම් වන්න. විදයුත් තැපෑලට ෆේස්බුක්වලින් චින .<br>බවක් පෙනෙන විදුසුත් පණිවිඩ ද ඇතුළුව අසාමානය ියැයි පෙනෙන කිසිවක් මත ක්ලික් නොකරන්න. ඔබ ඒ ගැන සැලකිලිමත් නම් ෆේස්බුක්වලට ඝෘජුවම පුවේශ වන්න. පුශ්නයක් තිබේ නම් අඩවිය වය දැනුම් දෙනු ඈත.

# Notes

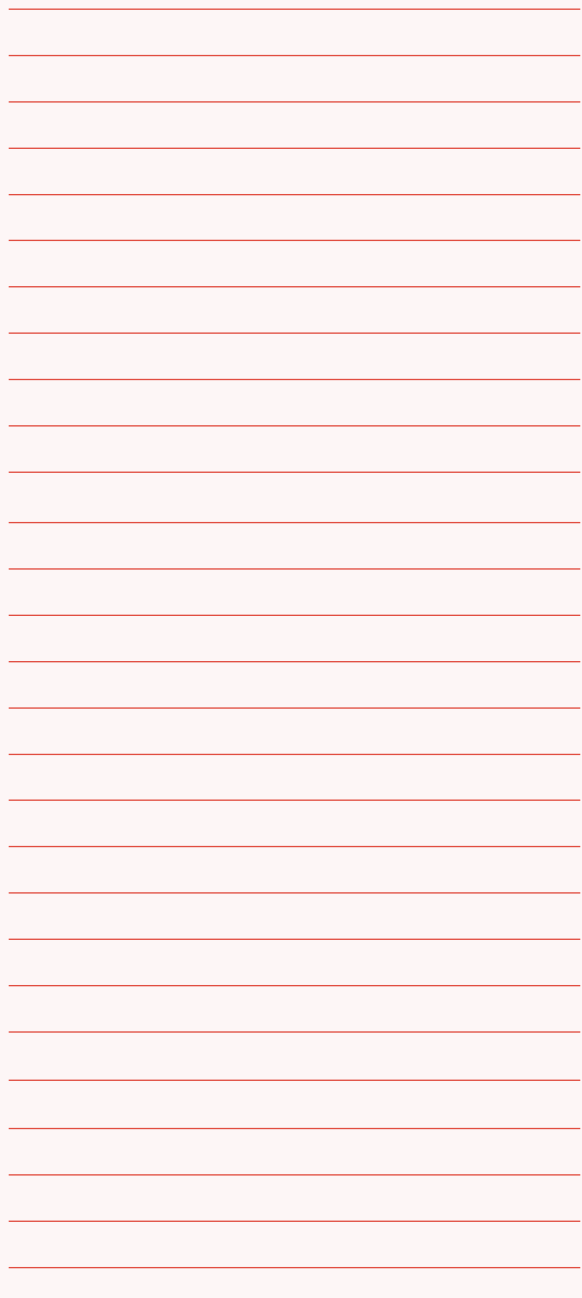

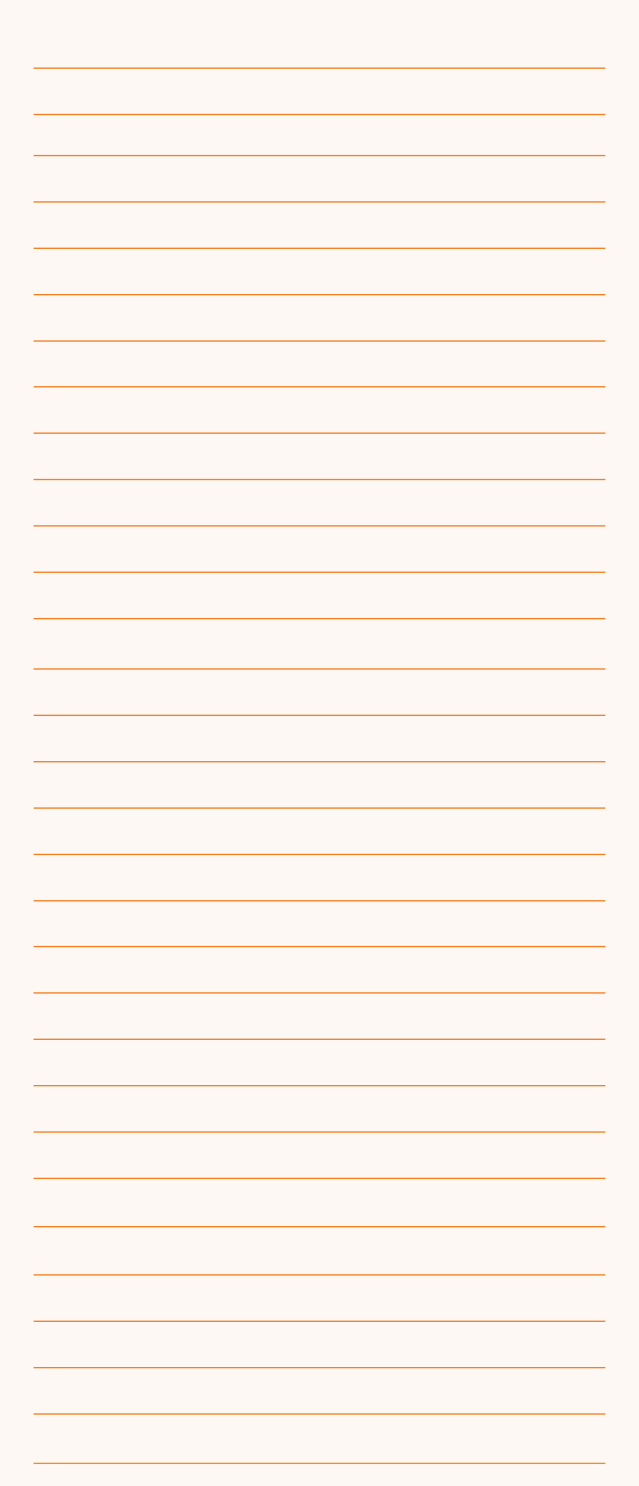

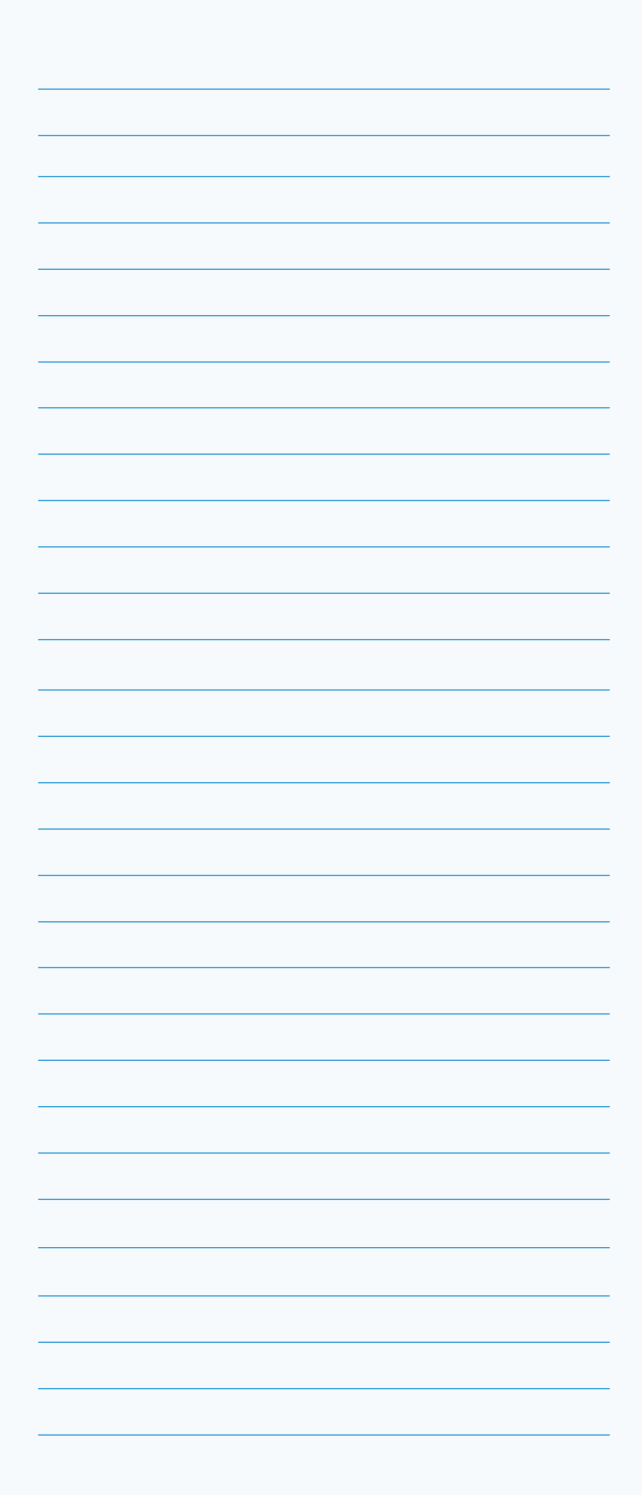

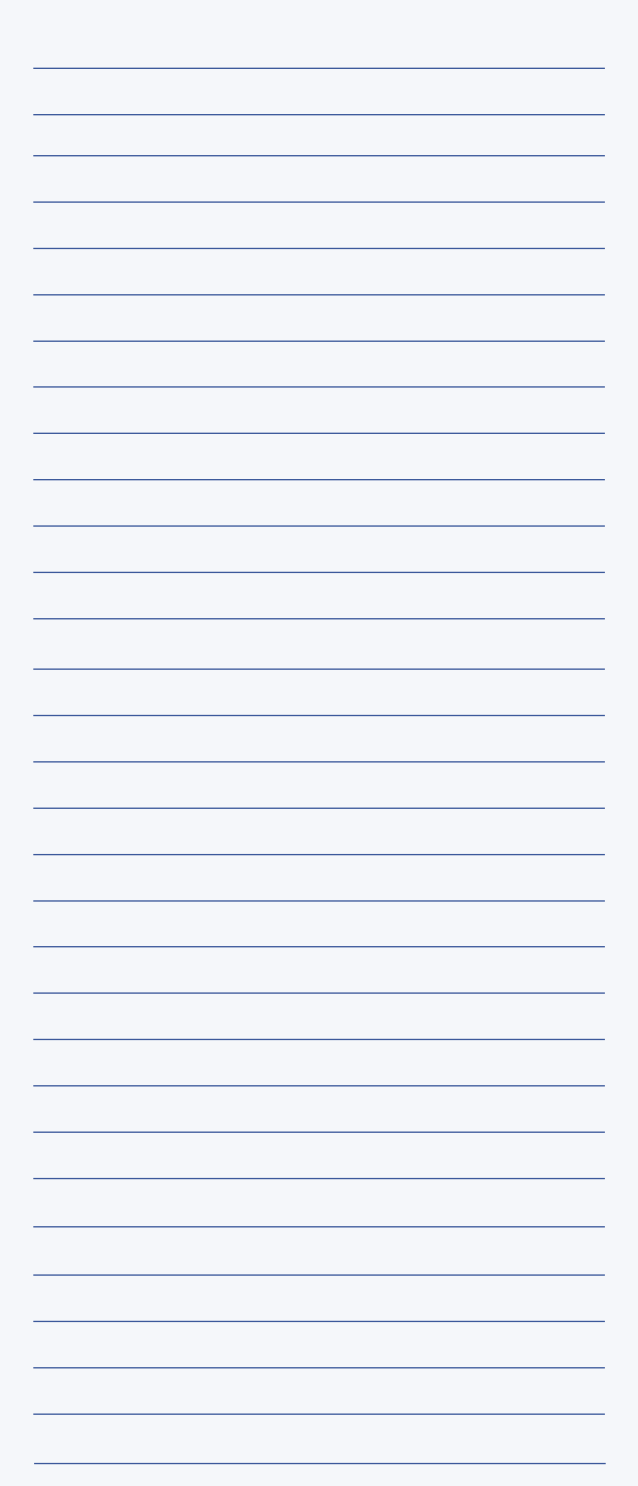

ISBN 978-955-1770-24-2

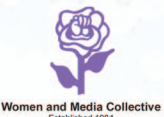

**කාන්තාව සහ මාධ¤ සාමූහිකය**<br>56/1, සරසවි පටුමග, කාසල් වීදිය, කොළඹ 8, ශුී ලංකා. දුරකථන: +94-115632045, 5635800, 2690201. ෆැක්ස්: +94-112690201 විදයුත් නැපෑල: wmcsrilanka@gmail.com වෙබ්අඩවිය: www.womenandmedia.org